# <span id="page-0-0"></span> Usermanual Schmidt + Haensch  $IPR$  FR<sup>2</sup>

In-line Process Refractometer

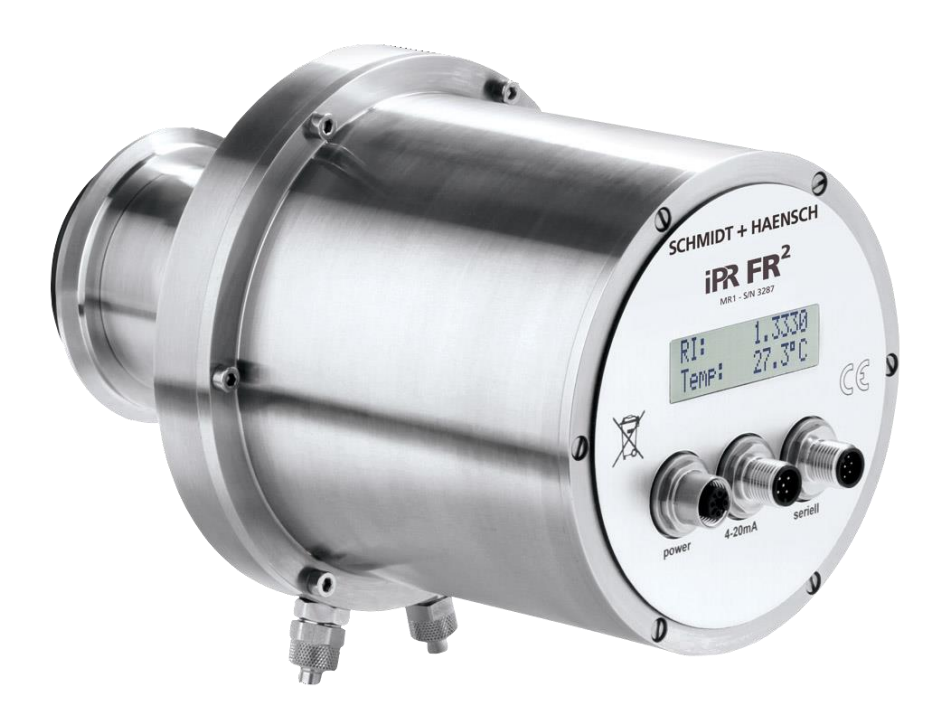

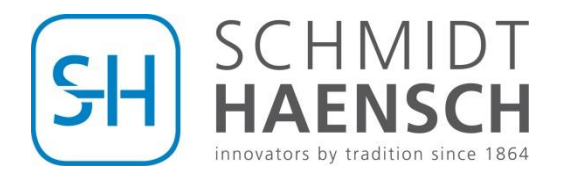

## Table of contents

#### **TABLE OF FIGURES**

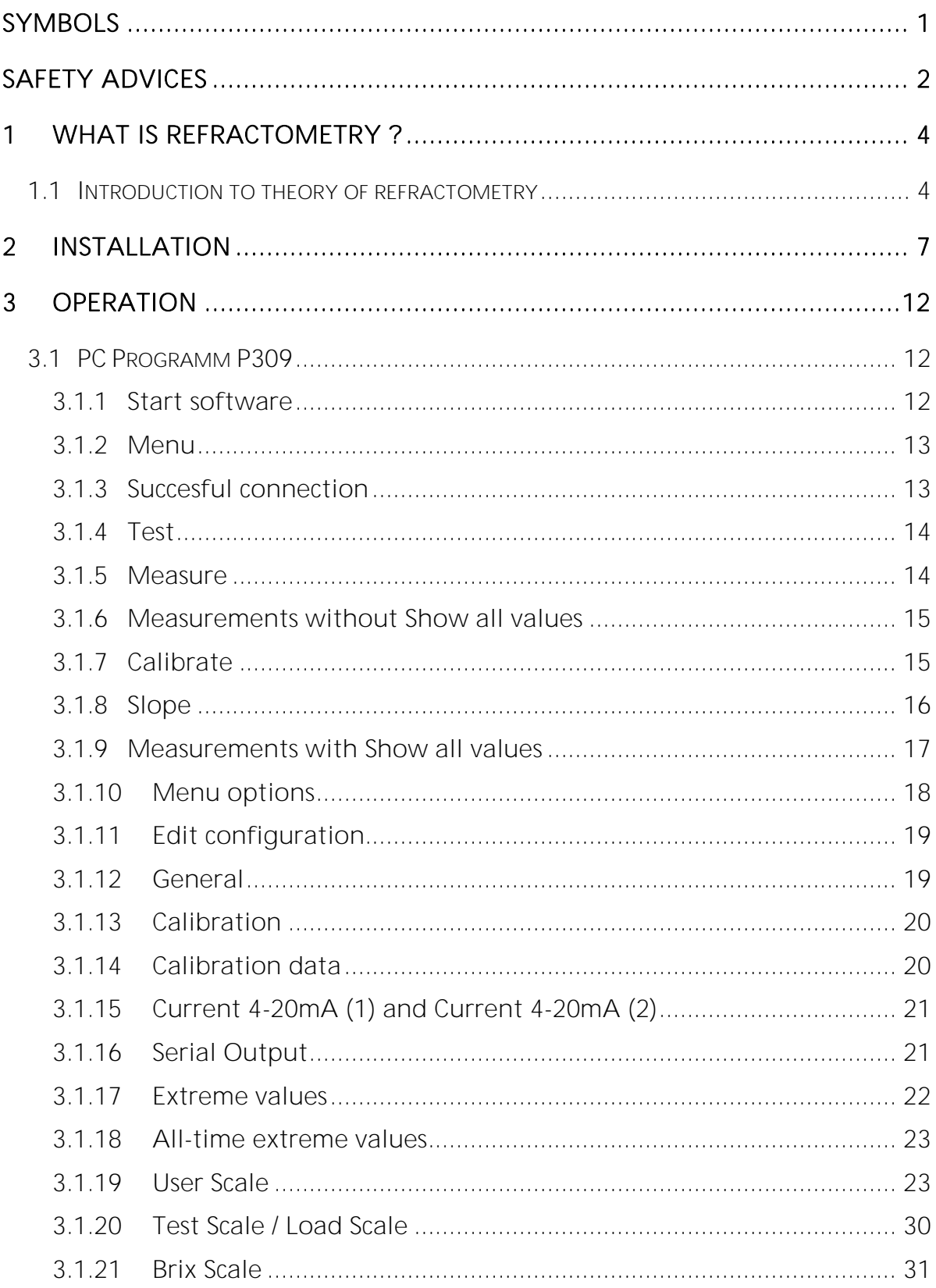

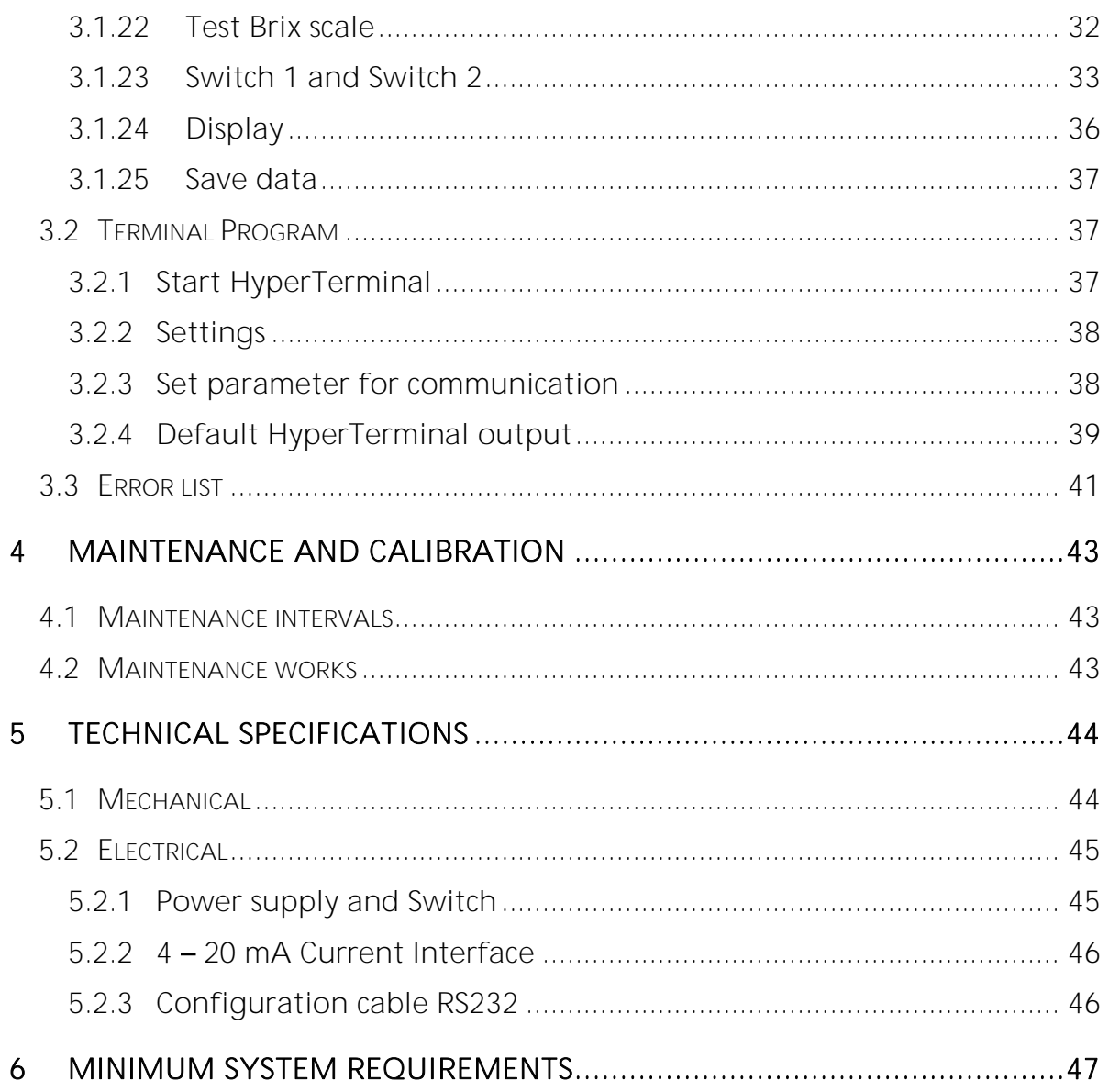

## <span id="page-3-0"></span>**Table of figures**

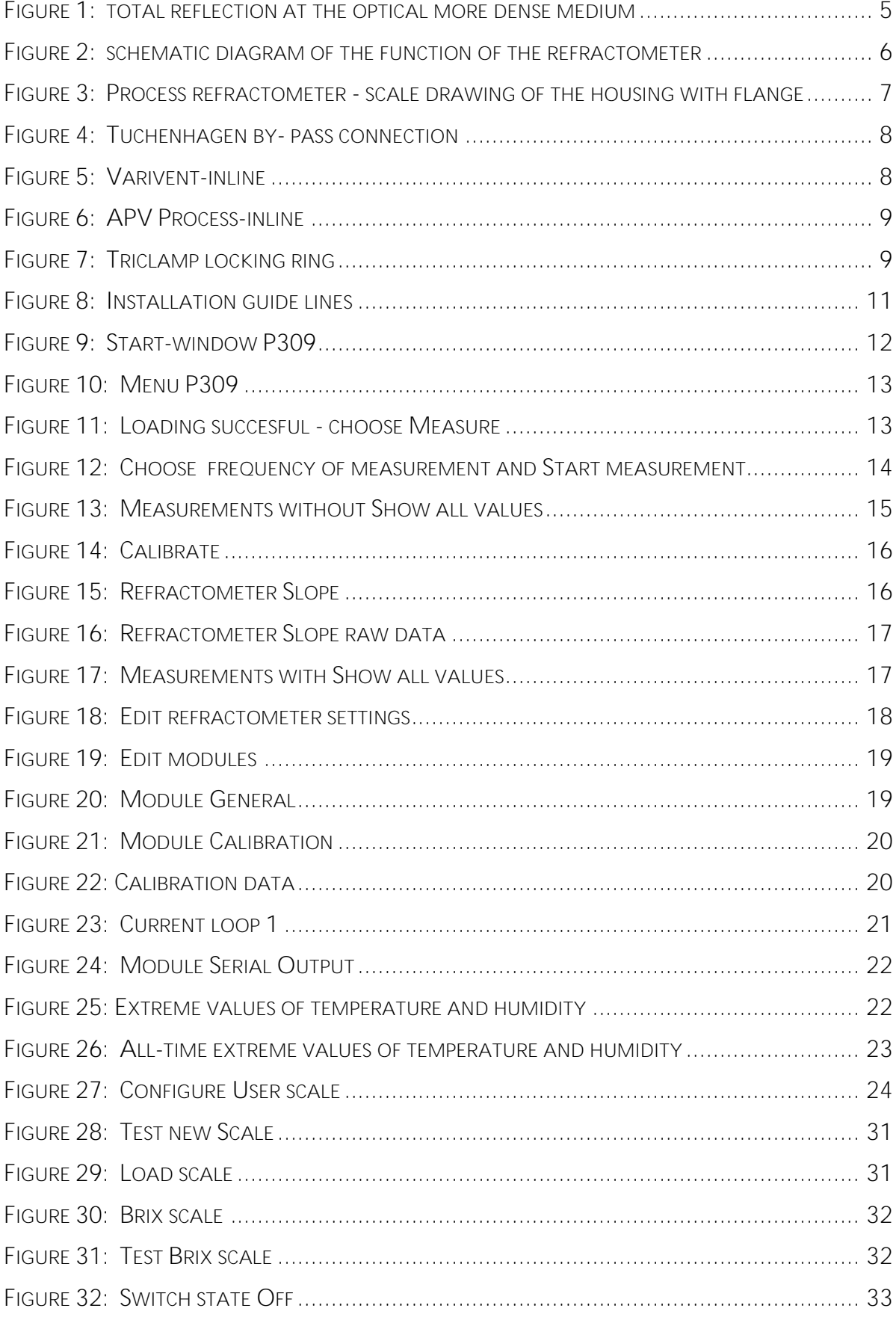

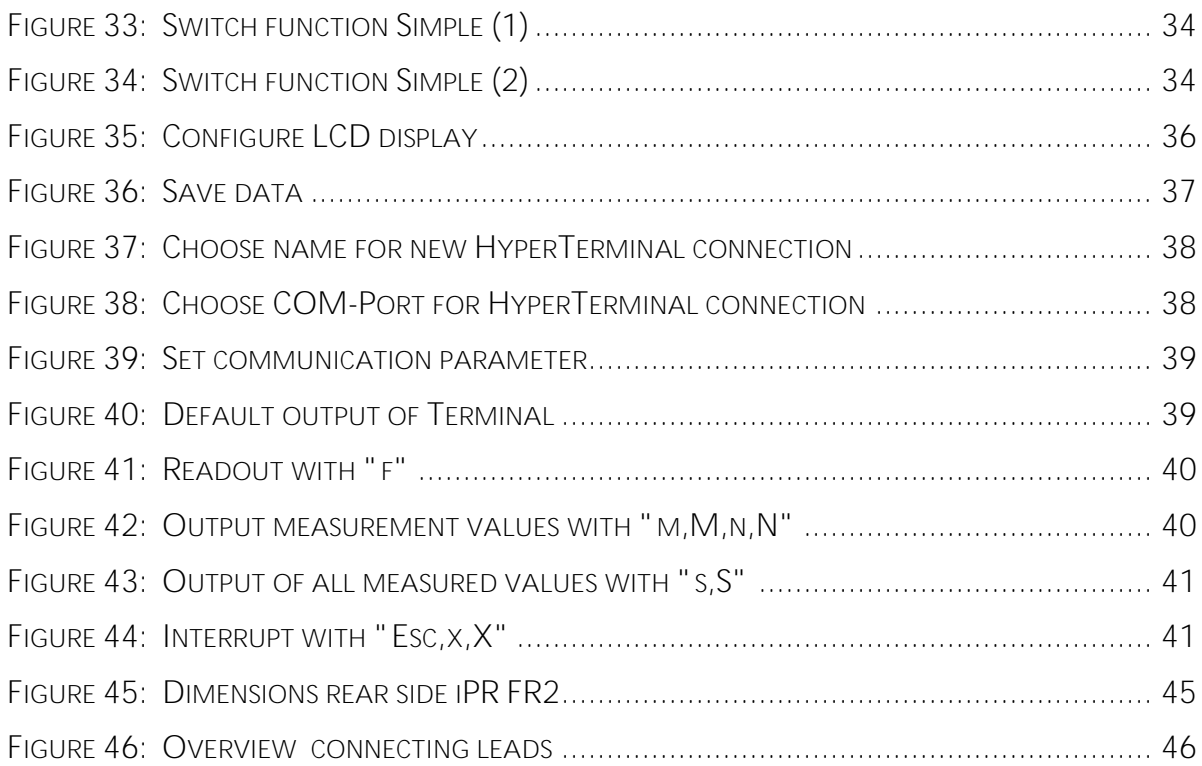

## <span id="page-5-0"></span>**Symbols**

The symbols used in this manual have the following meanings:

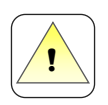

Safety advice

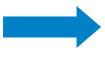

Special note

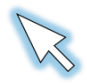

Emblematises your mouse cursor

## <span id="page-6-0"></span>**Safety advices**

This manual does not claim to address all the safety aspects involved in servicing and operating an Schmidt+Haensch refractometer and/or handling samples. It is the customers responsibility to ensure all safety regulations and protective recautions for the persons concerned work with the device. Schmidt+Haensch guarantees and warrants the proper function of the refractometer only, if no unauthorized adjustments are made to mechanical parts, electronic parts and software, and the following points are adhered to. Follow all advises, warnings and instructions in the manual to ensure the correct and safe functioning of the Schmidt+Haensch refractometer.

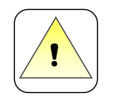

The instrument must be freely accessible for installation or reinstallation and also service purposes.

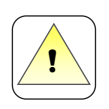

The refractometer should not be installed too closely to hot pipes or other devices.

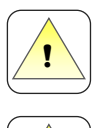

Do not open the instrument while it is in operation.

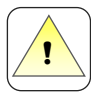

Only qualified service personnel is allowed to open the instrument.

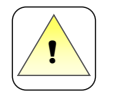

Care must be taken to avoid sudden temperature changes because this can damage the device.

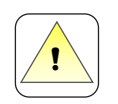

You can only transfer data from the **IPR** to your computer by interfacing these two devices with there serial ports.

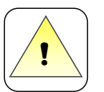

Don't plug out the serial cable while data transfer. This could lead to data loss.

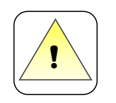

You can only print out your measurements with a network-compatible printer, if the iPR refractometer is attached to your network by using the provided adapter .

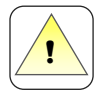

Don't plug out the ethernet cable while printing. This could lead to data loss.

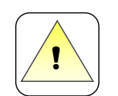

Take care, that your PC covers the minimum system requirements and that your printer is network-compatible.

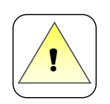

The iPR is not an explosion-proof instrument, and therefore must not be operated in areas where there is a danger of explosion.

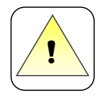

Do not store inflammable material near the instrument.

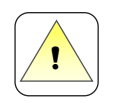

Ensure that the iPR is located in a sufficiently ventilated area, free from inflammable gases and vapors.

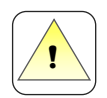

Connect the iPR to mains power via a safety switch located a safe distance from the instrument. In an emergency, turn off the power using this switch. Do not use the iPR power switch.

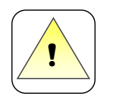

Keep a fire extinguisher at hand.

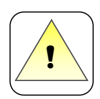

Each of our units is subjected to an in-depth inspection prior to delivery. Signs of use caused by tests are possible and have no influence on the performance and function of the instrument.

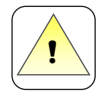

Avoid temperature shocks in front of the prism larger than 50°C during the process, otherwise the prism could crack.

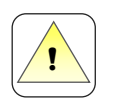

The surface of the instrument could heat up depending on the measurement temperature, so please take care not to burn your hands.

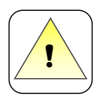

If you have any questions, call the Schmidt+Haensch service.

<span id="page-8-0"></span>Refractometry is generally speaking the measurement of refractive index and its interpretation under different starting points. Refractometric measurements can be used for example for purity investigations, sample recognition, dilution control or composition. It's also used for characterization of substances or for determination of substance data, especially of organic liquids.

An important area of application is the food-analysis. For example the investigation of oils or fat, sugar and sugar containing substances. Also beer and spirituous beverages belong to the material class, which are investigated by refractometry. The liquid-chromatography also relies on the capabilities of the refractometric measurement, providing quality control for process optimization.

#### <span id="page-8-1"></span>**1.1 Introduction to theory of refractometry**

Refraction of light is caused by different propagation of speed of light in different media. If light traverses the interface between dissimilar materials, it will change its propagation direction depending on the speed difference. This phenomenon is called, refraction". This gives to the whole subject the name "Refractometry", standing for all methods including refractive index determination for controlling substance properties. Refractive index  $n_{12}$  for light changeover from Medium 1 to Medium 2 equals exactly to the ratio of speed of light in these two media:

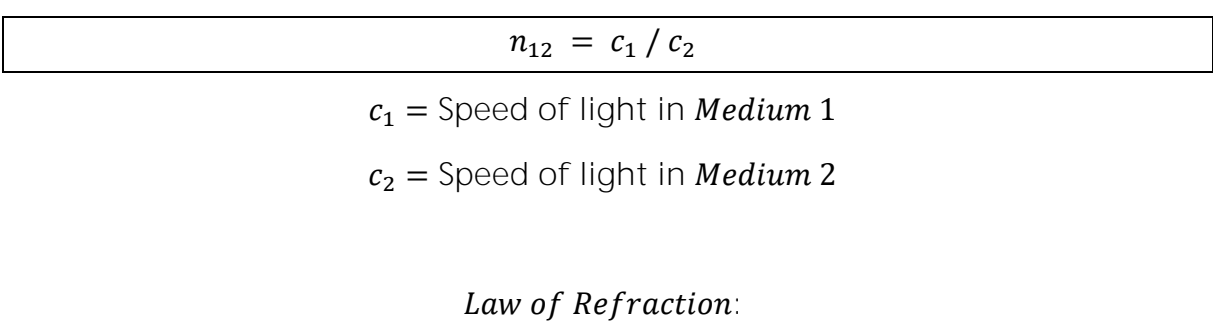

| $n_1 \cdot \sin(\alpha_1) = n_2 \cdot \sin(\alpha_2)$ |
|-------------------------------------------------------|
|                                                       |

 $\alpha$  = Angle of incidence

The refractive index is also depending on the wavelength of light. The refraction of long-waved light is higher than the refraction of short-waved light. This behaviour is called "Dispersion". That is why a correct declaration of refractive index requires also the wavelength. Normally refractive index is given for the yellow line of sodium (D-Line), which equates to a wavelength of 589,3 nm.

If light, coming from a high refracting material, is entering a lower refractive medium under a high angle of incidence, then this will result in a striking escape of light into the second media. Further increase of the incident angle results in a totally reflected beam where the surface behaves as a perfect mirror. If one brings now a third medium onto this totally reflecting prism surface, than for certain incident angles the total reflection will be disturbed and light can enter the third medium, which normally is a liquid. In this way a sharply bounded line in the reflected light will be produced, whose position can be easily detected by a CCD-sensor and the software of the instrument. An increase of the sample refractive index will result in a movement of the borderline meaning one has a very sensitive sensor for refractive indices.

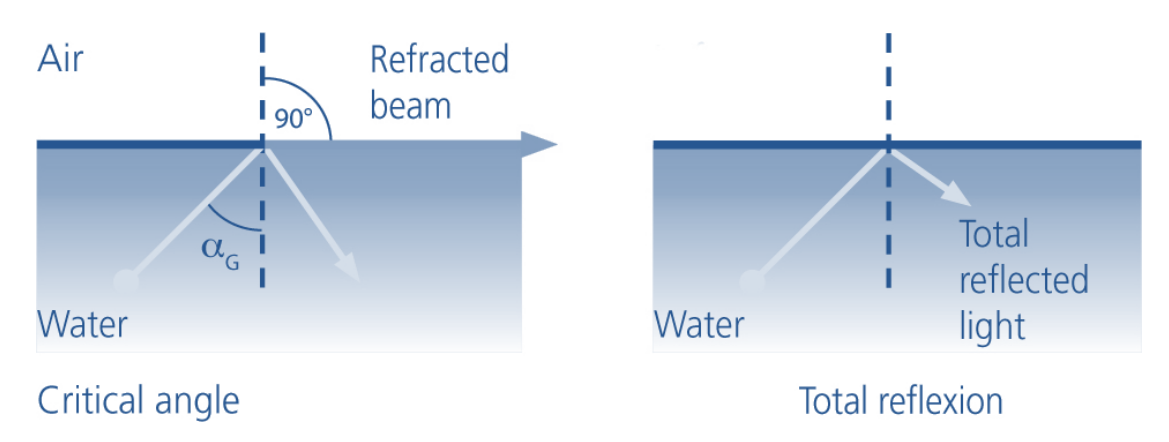

<span id="page-9-0"></span>Figure 1: total reflection at the optical more dense medium

Both, theory and also praxis, shows that in case of total reflection light enters a small distance into the second medium (approximately  $\frac{1}{2}$  wavelength) and returns to the higher refracting medium. This behaviour results in a specific detail of this measurement system: only a very thin layer has direct contact with the measurement prism and is detected. This is important to know, because in the process refractometry the liquid should have a very good contact with the

prism and even the slightest dirt or crust on it would immediately lead to erroneous readings. This is caused by the fact that in such cases the iPR FR2 will

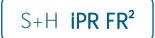

naturally measure these dry layers on the prism, although the process media is still flowing in the pipeline and eventually has a new refractive index value meanwhile.

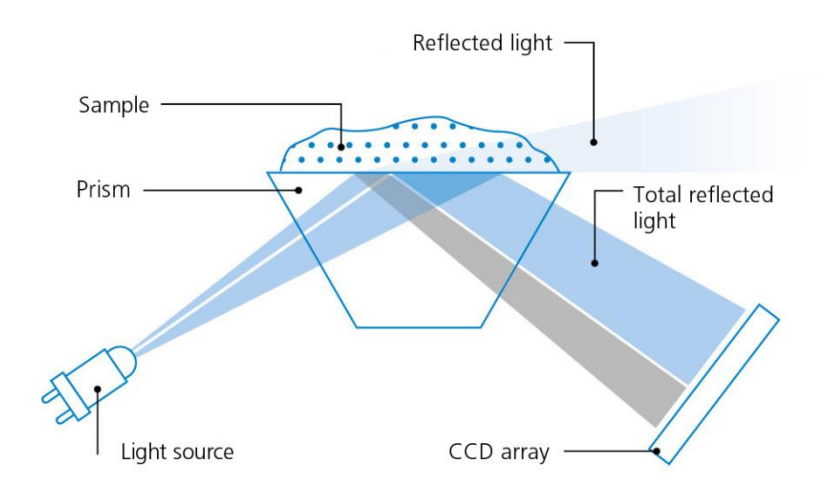

<span id="page-10-0"></span>Figure 2: schematic diagram of the function of the refractometer

### <span id="page-11-0"></span>**2 Installation**

In the following the most important informations about the installation of the process refractometer were assorted. Figure 3 shows the most relevant dimensions of the device with a VariVent - flange.

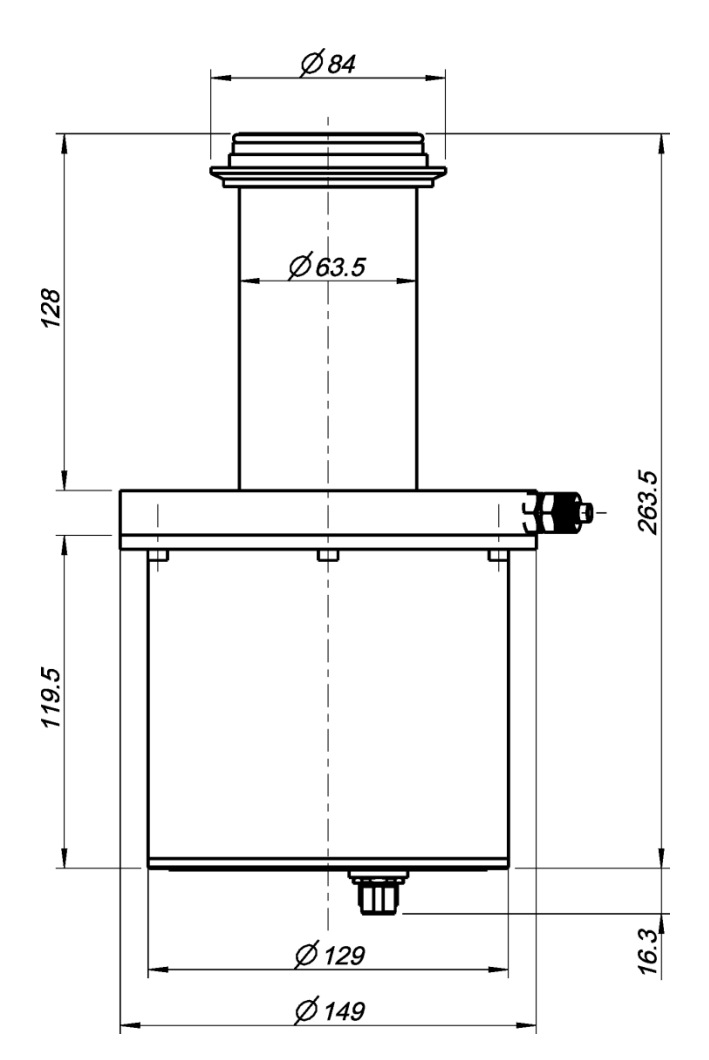

<span id="page-11-1"></span>Figure 3: Process refractometer - scale drawing of the housing with flange

The measuring head will be delivered completely assembled with the specified flange. The three provided flanges are VariVent-Inline (GEA Tuchenhagen), APV-Inline (APV) and TriClamp. Some examples for the usage of these connectors are shown in figures 4 to 7.

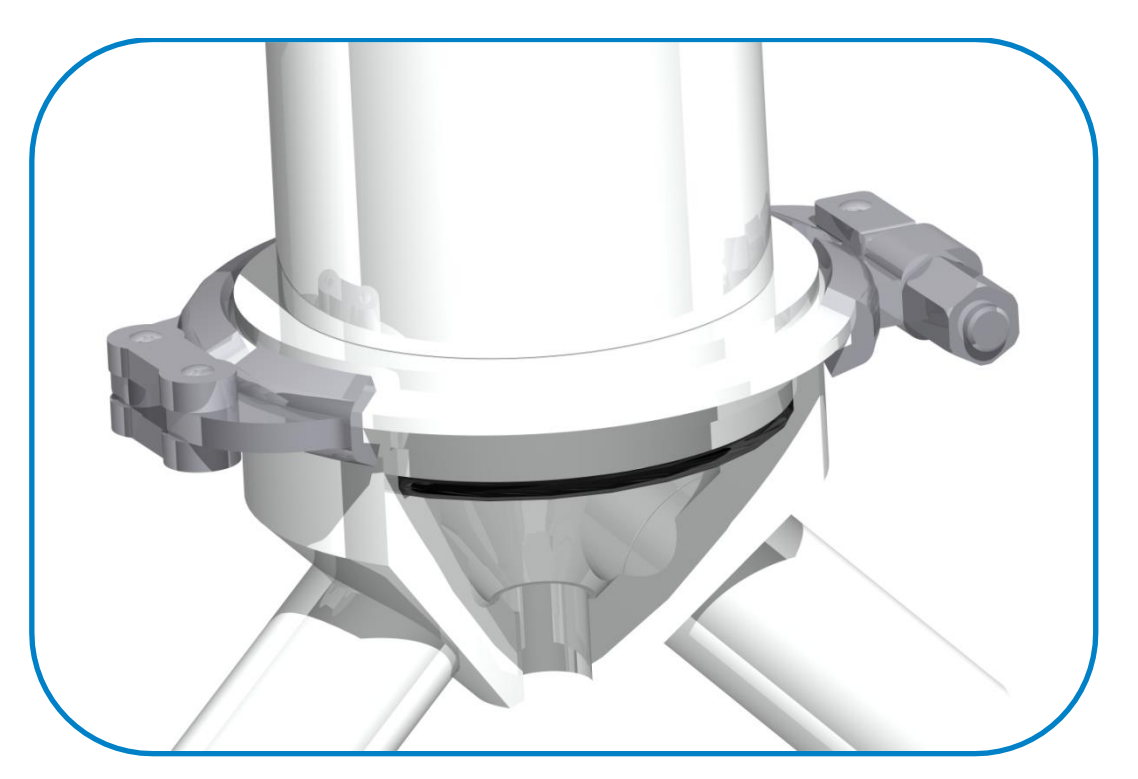

Figure 4: Tuchenhagen by- pass connection

<span id="page-12-1"></span><span id="page-12-0"></span>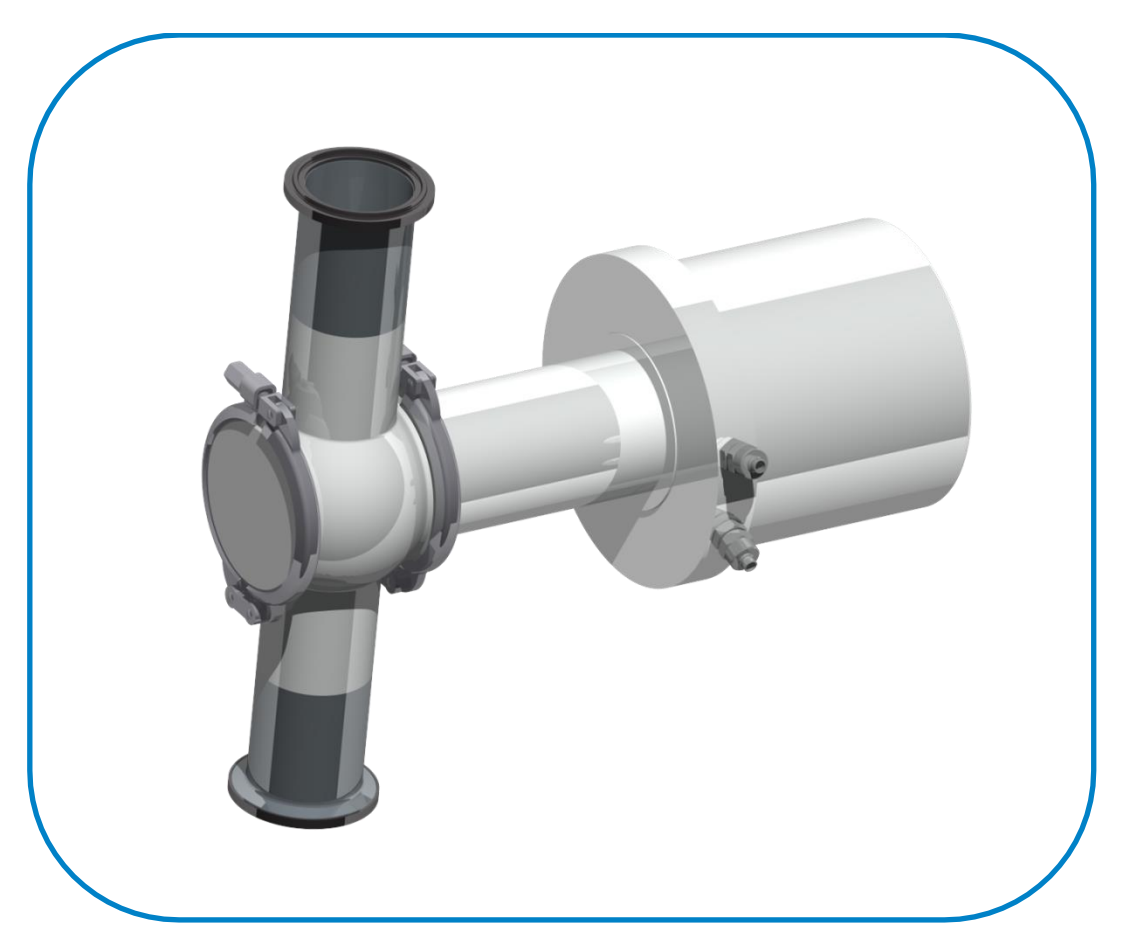

Figure 5: Varivent-inline

Installation  $\int$  S+H iPR FR<sup>2</sup>

<span id="page-13-1"></span><span id="page-13-0"></span>Figure 6: APV Process-inline

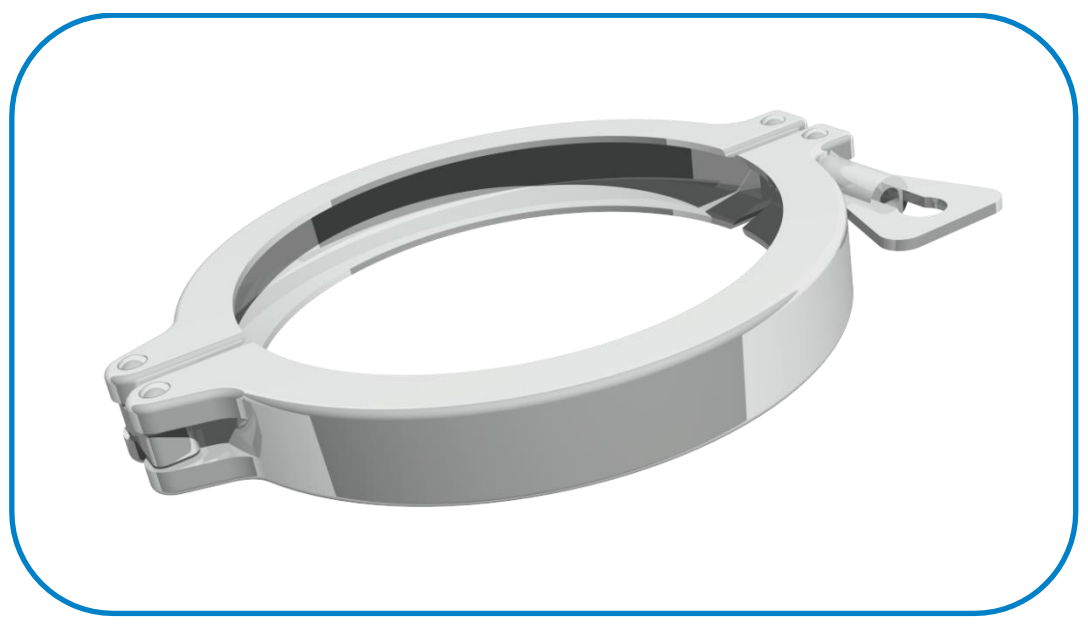

Figure 7: Triclamp locking ring

### The instrument can operate in closed rooms and also outside in almost all climatic circumstances. But attention must be paid if the instrument has to be installed outside. Avoid excessive solar radiation and direct rain in order to keep the instrument from getting humid inside. If transparent pipelines were used, attention must be paid for avoiding stray light reaching the light sensor inside because this would result in incorrect readings.

Vibrations of the pipelines can also have negative influences on the instrument performance. Conduct arrangements for dampening strong vibrations or try another pipeline position with fewer vibrations. A mechanical support of the main body of the refractometer will help to reduce the vibration effects on the systems performance.

Installation of the refractometer should be performed at a pipeline position with high flow speed and a reliable filling of the process line. If the diameter of the process pipeline varies too much select the smallest one to assure a high speed of liquid flow.

If the refractometer is used for dilution control, select a position for installation where a reliable mixing of the components can be securely assumed.

The O-ring seal between the measuring prism and the flange has been constructed in a specific way, so that it is secured that the product flow is not affected by the prism: the surface of the flange is absolutely plane with measuring prism.

The optimal installation is also given by the technical parameters: in order to assess an optimal operation it is recommended to install the iPR FR2 horizontally.

For an installation in a tank it is recommended to place the refractometer close to a stirrer to assure a high liquid flow and a representative measuring.

If the liquid has a high viscosity the installation should be made by using a 90° bend in order to realise a higher liquid flow and achieve a self cleaning of the prism at the same time.

It has to be avoided at any rate to install the refractometer vertically. As a consequence of that it could happen that the pipe is not full with process liquid and this could cause false measurings. Also the risk of a plate-out on the prism is higher if the prism surface is mounted at the bottom side.

In the following figure all possible configurations for installation are schematically given.

#### **VESSLE MOUNTING** FOR PIPELINES WITH SMALL **DIAMETERS** Ċ PIPELINE OR HOSE-SELECT MIN DIAMETER CONNECTION  $= MAX$  FLOW ANSI / TRI-CLAMP CHECK CABLE LENGH **FLANGES** CLEANING DEVICE WELDED  $\hat{r}$ ULTRASONIC REDUCE PIECE = HIGHER PRESSURE **PIPELINE MOUNTING:** FOR AMBIENT TEMPERATURE  $90^{\circ}$ C ASCENDING - NOT ABOVE 45°C DESCENDING WATER-ΟK 100°C WATER COOLING SYSTEM PRISM KEEPS BETTER CLEAN AT HIGHER TEMPERATURE

<span id="page-15-0"></span>Figure 8: Installation guide lines

### <span id="page-16-0"></span>**3 Operation**

After the installation at the process control you can start running the refractometer with the supply voltage  $(24$  Volt DC).

#### <span id="page-16-1"></span>**3.1 PC Programm P309**

On the enclosed CD you can find the control software P309. Copy the application "Config.exe" and the files "Imodule.dll", "P309.ind" and "P309.Im2" to your computer.

In the following the initialisation of the program and the usage of the provided modules will be exemplified.

First of all you have to connect the **IPR FR2** with the PC by using the serial port. Now start the program P309 on your computer.

#### <span id="page-16-2"></span>**3.1.1 Start software**

Choose your language and decide what you want to do. You have the opportunity to login as *User read only* or *User read/write*. If you select *User* read/write you have to type in your password. The User profile Service is reserved to the *Schmidt + Haensch* customer service. Confirm your selection by clicking OK.

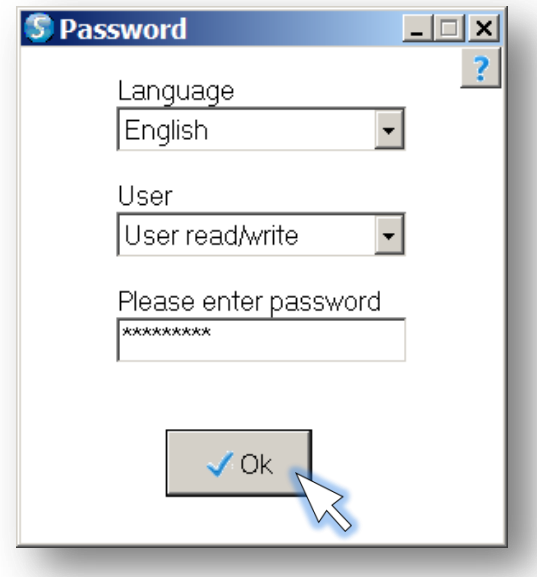

<span id="page-16-3"></span>Figure 9: Start-window P309

#### <span id="page-17-0"></span>**3.1.2 Menu**

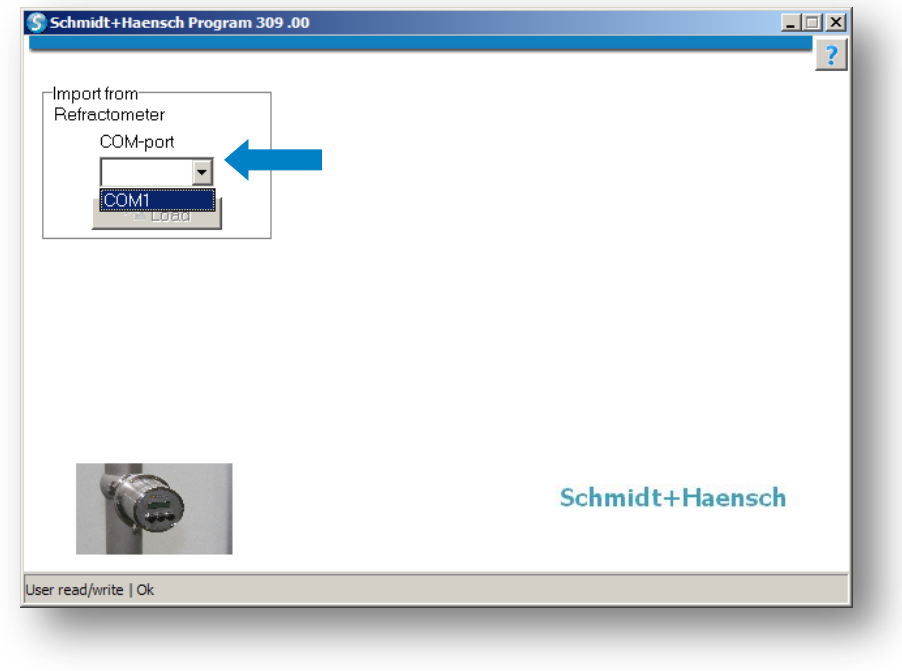

Select the COM-Port the iPR FR2 is connected to.

#### Figure 10: Menu P309

#### <span id="page-17-2"></span><span id="page-17-1"></span>**3.1.3 Succesful connection**

If the device is connected correctly, additional fields appear at the middle of the window. They lead to the actual measuring and test functions.

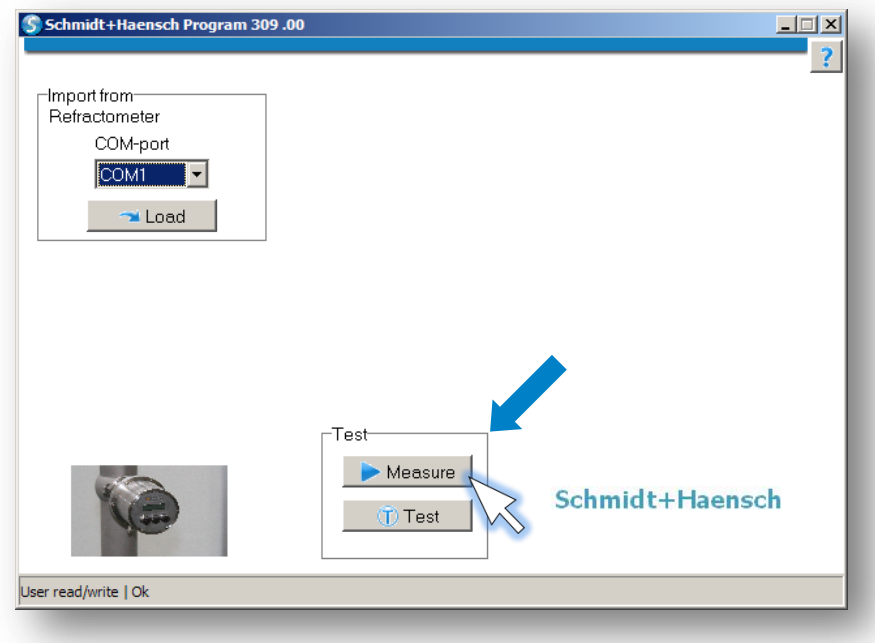

<span id="page-17-3"></span>Figure 11: Loading succesful - choose Measure

#### <span id="page-18-0"></span>**3.1.4 Test**

By clicking Test you enter a menu where you can test the certain currents of the device as well as the switch outputs. Just type in your designated values at Current Output (mA, q.v. 3.1.15) and Switch (q.v. 3.1.23) and start with clicking Set current and switch.

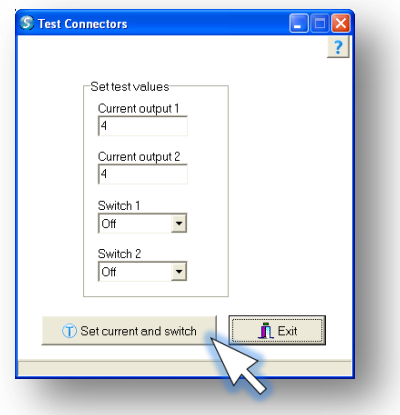

Figure 12: Self test values

#### <span id="page-18-1"></span>**3.1.5 Measure**

If you click *Measure*, the window shown at figure 13 opens. Here you have the opportunity to adjust the frequency of measurement at the editbox Interval. If you type 5, it means that the refractometer measures and displays the results every 5 seconds. To start the measurement just click Start. After you interrupted the measuring process with *Stop*, you can save the displayed values at csv-format with *Save*. If you click *Clear*, the table with your measurements will be deleted.

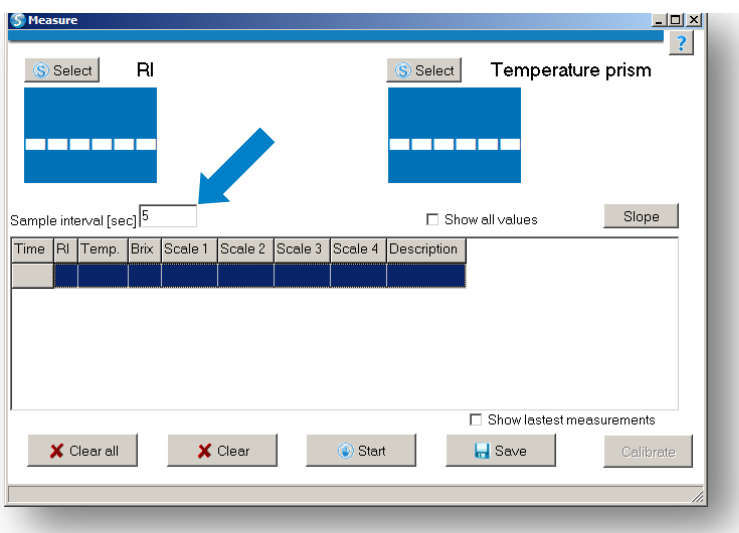

<span id="page-18-2"></span>Figure 13: Choose frequency of measurement and Start measurement

#### <span id="page-19-0"></span>**3.1.6 Measurements without Show all values**

At figure 14 you can see the output of the measurements without the checkmark at *Show all values*. At the blue fields on top of the window are the current measuring values. At the same time all measurements were shown in the table sorted by the time they were recorded.

You can choose the measuring values you want to see at Select. The values Refractive index, Temperature, Brix or Scale can be displayed.

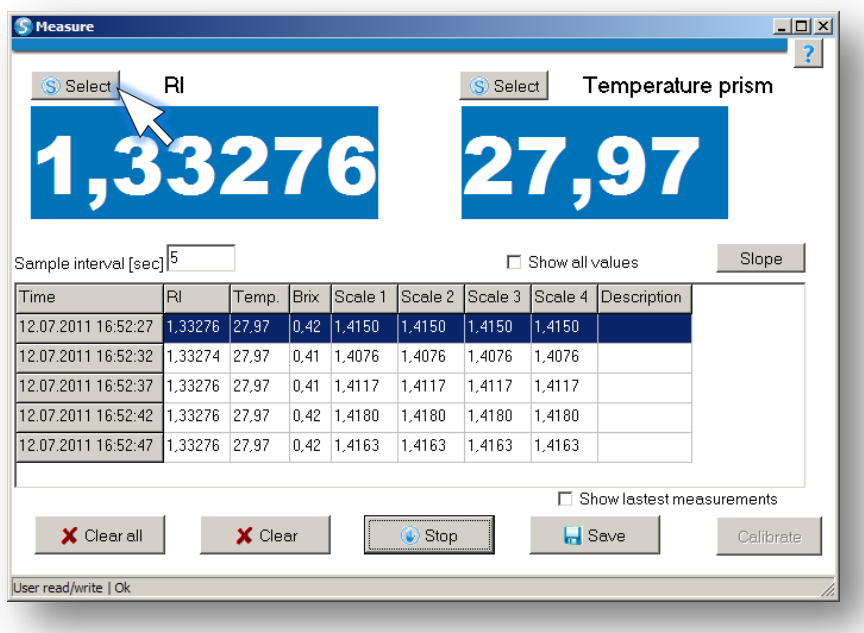

Figure 14: Measurements without Show all values

#### <span id="page-19-2"></span><span id="page-19-1"></span>**3.1.7 Calibrate**

To activate this button, you first have to load the instrument configuration in the start menu (q.v. 3.1.10). Then you have the opportunity to execute a  $1$ point- or 2-point-calibration. The values of the Slope and the Offset will be modified here. To operate a 1 point-calibration the Brix value has to be entered and confirmed with Store. Now you can see the measured and the expected value at 1. Sample. To perform a 2 point-calibration choose 2 point and type in a second *Brix* value in the up coming field.

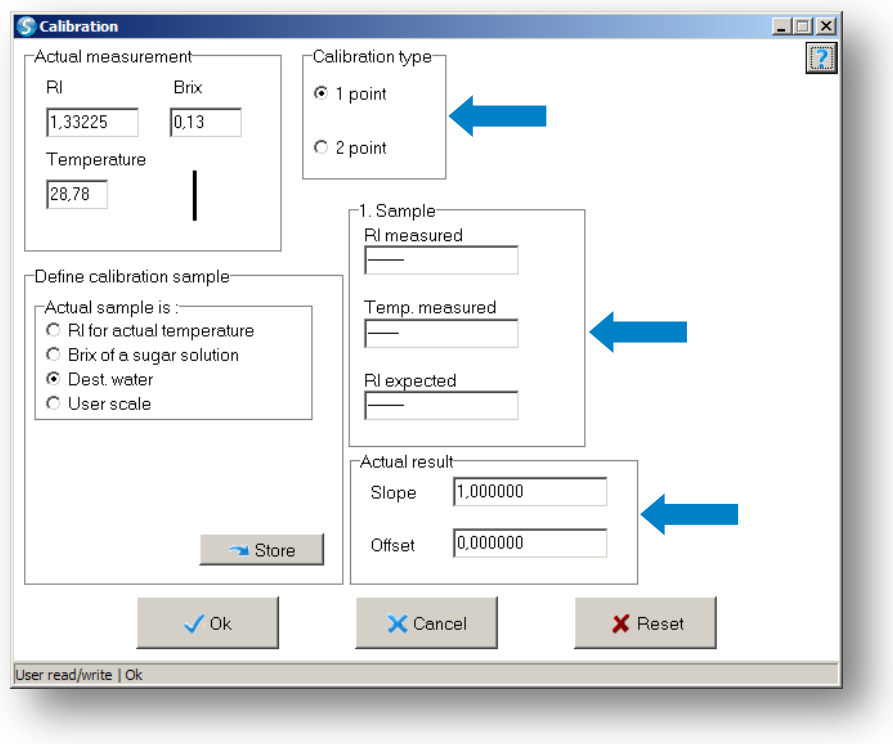

Figure 15: Calibrate

#### <span id="page-20-1"></span><span id="page-20-0"></span>**3.1.8 Slope**

By clicking the button Slope you reach a function which displays you the measurements in a graph. It is feasible to grip the amplitude values graphically.

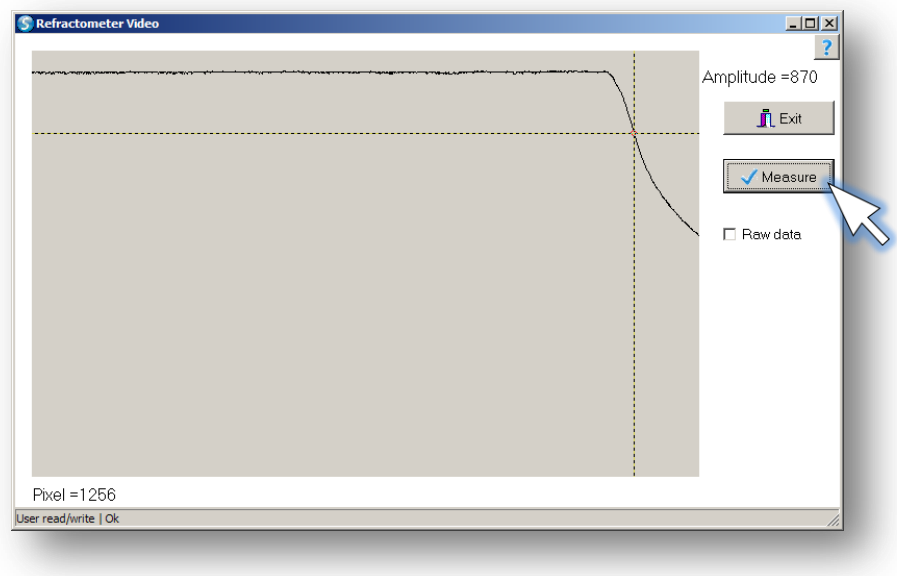

<span id="page-20-2"></span>Figure 16: Refractometer Slope

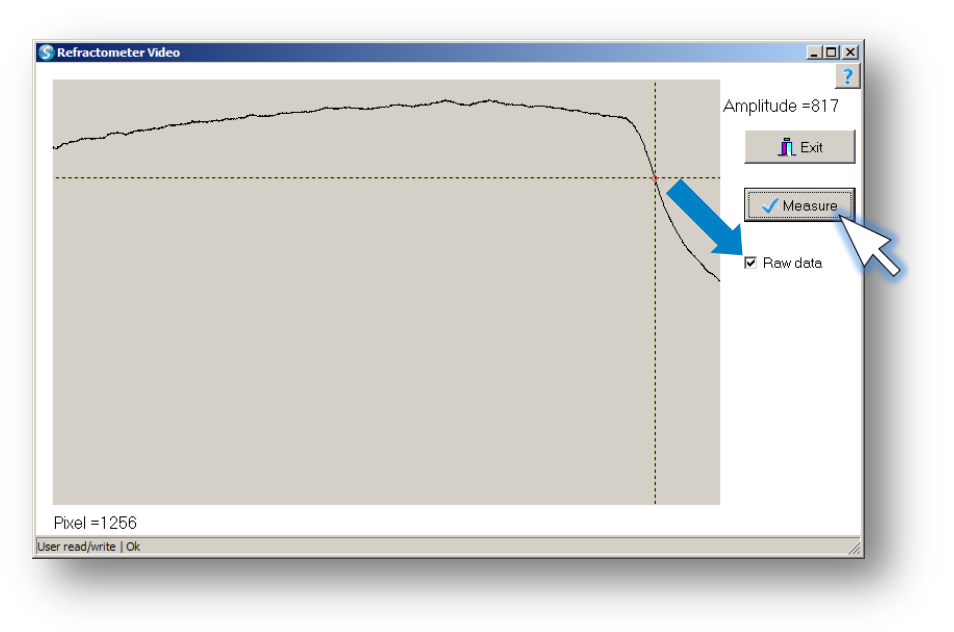

Figure 17: Refractometer Slope raw data

#### <span id="page-21-1"></span><span id="page-21-0"></span>**3.1.9 Measurements with Show all values**

If the checkmark at *Show all values* is activated, all values the device transfers were displayed. If you click into the last column *Description* you can add more detailed information to this specific value. The last measured value is always shown and the sidebar is automatically scrolling down if you acvtivate the checkmark Show newest.

| S Select                           | $R_{\rm I}$ |                |                |                     |           | S Select |                          |        | Temperature prism                     |                 |                     |           |      |      |                 |           |                    |                |            |                 |        |        |        |                                           |
|------------------------------------|-------------|----------------|----------------|---------------------|-----------|----------|--------------------------|--------|---------------------------------------|-----------------|---------------------|-----------|------|------|-----------------|-----------|--------------------|----------------|------------|-----------------|--------|--------|--------|-------------------------------------------|
| 1,33276                            |             |                |                |                     |           |          | 27,97                    |        |                                       |                 |                     |           |      |      |                 |           |                    |                |            |                 |        |        |        |                                           |
| Sample interval [sec] <sup>5</sup> |             |                |                |                     |           |          | <b>⊽</b> Show all values |        |                                       |                 |                     |           |      |      |                 |           |                    |                |            |                 |        |        |        | Slope                                     |
| <b>Time</b>                        | Offset      | Int.time Video |                | maxvideo Dark level |           |          | Temp. Temp.A Slope Pixel |        |                                       | RI <sub>2</sub> | RI1                 | <b>RI</b> | Hum. | Brix | Scale 1         | Current 1 | Current 2 Switch 1 |                | Switch 2   | Temp. E Scale 2 |        |        |        | Scale 3 Scale 4 Description               |
| 12.07.2011 16:52:27 719            |             | 1772           |                | 1007                | 114       | 27.97    | 30.62                    | $-9.6$ | 1485.6789 1.33266 1.33276 1.33276 0.0 |                 |                     |           |      |      | $0.42$ $1.4150$ | 8.48      | 8.48               | Off            | loff       | 41.04           | 1.4150 | 1.4150 | 1.4150 |                                           |
| 12.07.2011 16:52:32 720            |             | 1771           | $\blacksquare$ | 1011                | 13        | 27.97    | 30,62                    | $-9.5$ | 1485.7470 1.33266 1.33274 1.33274 0.0 |                 |                     |           |      |      | 0.41 1.4076     | 8.48      | 8.48               | Off            | $o$        | 41.05           | 1.4076 | 1.4076 | 1.4076 |                                           |
| 12.07.2011 16:52:37                | 720         | 1772           | -1             | 1009                | 17        | 27.97    | 30.62                    | $-9.6$ | 1485.7092 1.33266 1.33276 1.33276 0.0 |                 |                     |           |      |      | 0.41 1.4117     | 8.48      | 8.48               | Off            | <b>Off</b> | 41.03           | 1.4117 | 1.4117 | 1.4117 |                                           |
| 12.07.2011 16:52:42 719            |             | 1772           | п              | 1007                | 16        | 27.97    | 30.62                    | $-9,7$ | 1485.6514 1.33268                     |                 | 1.33276 1.33276 0.0 |           |      |      | $0.42$ 1.4180   | 8.48      | 8.48               | 0 <sup>H</sup> | <b>Off</b> | 41.07           | 1.4180 | 1.4180 | 1.4180 |                                           |
| 12.07.2011 16:52:47 719            |             | 1772           |                | 1009                | 16        | 27.97    | 30.62                    | $-9.7$ | 1485.6671 1.33268 1.33276 1.33276 0.0 |                 |                     |           |      |      | 0.42 1.4163     | 8.48      | 8.48               | Off            | <b>Off</b> | 41,07           | 1,4163 | 1,4163 | 1,4163 |                                           |
| 12.07.2011 16:52:52 719            |             | 1771           | п              | 1010                | 17        | 27.97    | 30.62                    | $-9.7$ | 1485.6469 1.33268                     |                 | 1.33276 1.33276 0.0 |           |      |      | 0.42 1.4185     | 848       | 8.48               | Off            | <b>Off</b> | 41.01           | 1.4185 | 1.4185 | 1.4185 |                                           |
| 12.07.2011 16:52:57 720            |             | 1771           | - 1            | 1011                | 15        | 27.97    | 30,62                    | $-9.5$ | 1485.5531 1.33268 1.33278 1.33278 0.0 |                 |                     |           |      |      | 0.43 1.4288     | 8.48      | 8.48               | Off            | $o$        | 41.03           | 1,4288 | 1,4288 | 1.4288 |                                           |
| 12.07.2011.16:53:02 719            |             | 1771           | -1             | 1007                | 13        | 27.97    | 30.62                    | $-9.7$ | 1485.6641 1.33268                     |                 | 1.33276 1.33276 0.0 |           |      |      | 042 14166       | 8.48      | 848                | Юff            | $0$        | 41.00           | 1.4166 | 1 4166 | 1.4166 |                                           |
| 12.07.2011 16:53:07 720            |             | 1771           | - 1            | 1008                | 13        | 27.97    | 30.62                    | $-9.7$ | 1485.6652 1.33268 1.33276 1.33276 0.0 |                 |                     |           |      |      | 0.42 1.4166     | 8.48      | 8.48               | Off            | <b>Off</b> | 41.03           | 1.4166 | 1.4166 | 1.4166 |                                           |
| 12.07.2011 16:53:12 719            |             | 1771           |                | 1008                | 16        | 27,97    | 30.62                    | $-9.7$ | 1485,6996 1,33266                     |                 | 1,33276 1,33276 0.0 |           |      |      | 0.41 1.4128     | 8.48      | 8.48               | Οff            | Off        | 41.14           | 1,4128 | 1,4128 | 1,4128 |                                           |
| 12.07.2011 16:53:17 719            |             | 1770           | в              | 1009                | 16        | 27.97    | 30.62                    | $-9.7$ | 1485.7207 1.33266 1.33274 1.33274 0.0 |                 |                     |           |      |      | $0.41$ 1.4104   | 8.48      | 8.48               | Off            | <b>Off</b> | 41.04           | 1.4104 | 1.4104 | 1.4104 |                                           |
| 12.07.2011 16:53:22 720            |             | 1771           |                | 1011                | 16        | 27.97    | 30,62                    | $-9.8$ | 1485.6728 1.33268                     |                 | 1.33276 1.33276 0.0 |           |      |      | 0.42 1.4158     | 8.48      | 8,48               | Off            | Off        | 41.14           | 1.4158 | 1.4158 | 1.4158 |                                           |
| 12.07.2011 16:53:27 720            |             | 1770           | п              | 1011                | 14        | 27.97    | 30.62                    | $-9.9$ | 1485.6797 1.33266 1.33276 1.33276 0.0 |                 |                     |           |      |      | $0.41$ 1.4150   | 8.48      | 8.48               | Off            | <b>Off</b> | 41.06           | 1.4150 | 1.4150 | 1.4150 |                                           |
| $  \cdot  $<br>X Clear all         |             | X Clear        |                |                     | (b) Start |          | $H$ Save                 |        | Calibrate                             |                 |                     |           |      |      |                 |           |                    |                |            |                 |        |        |        | $\mathbf{E}$<br>Show lastest measurements |

<span id="page-21-2"></span>Figure 18: Measurements with Show all values

#### <span id="page-22-0"></span>**3.1.10 Menu options**

To load the instrument configuration from the process refractometer to the PC, press Load under the COM-port selector. After the successful download of the settings, the serial number and the firmware version of the device will be displayed.

By using *Edit* you can take a look at the different settings and modify them if you want to. It is recommended to save the "original" configuration on your PC before changing the settings of the instrument. In the future you can restore previous settings with this saved configuration.

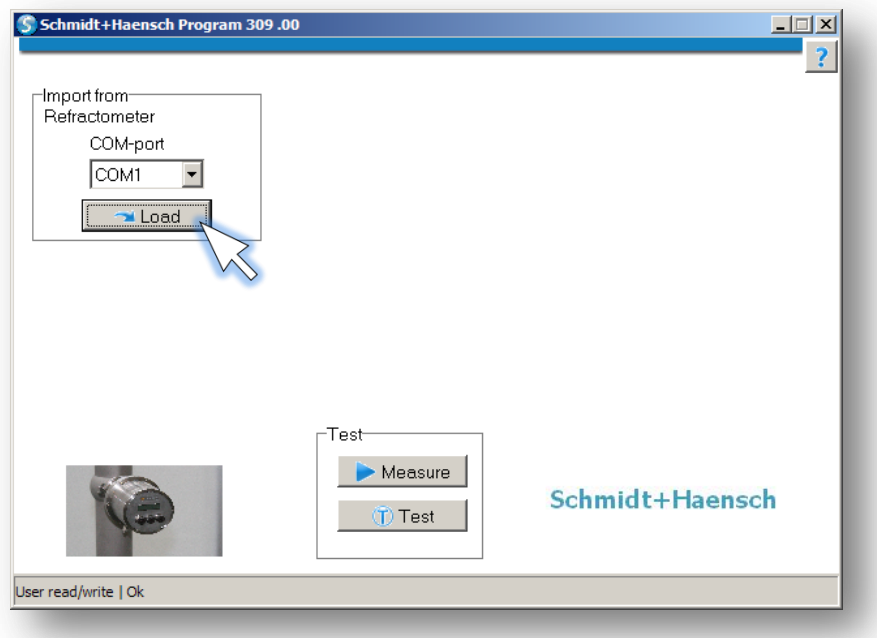

<span id="page-22-1"></span>Figure 19: Edit refractometer settings

#### <span id="page-23-0"></span>**3.1.11 Edit configuration**

Select the module which you would like to modify. The specific modules will be explained on the following pages.

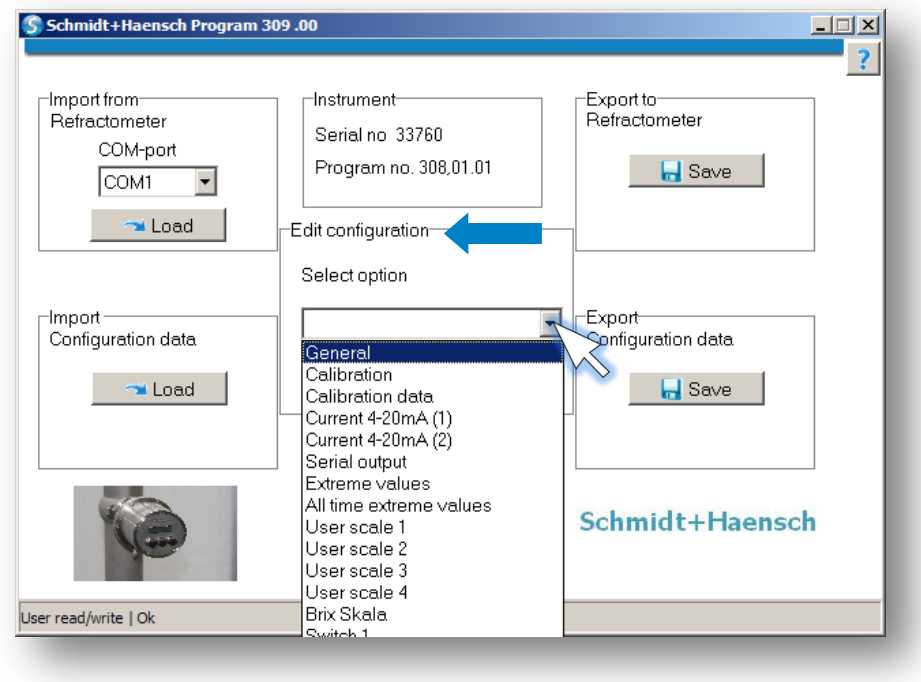

Figure 20: Edit modules

#### <span id="page-23-2"></span><span id="page-23-1"></span>**3.1.12 General**

The module offers you an overview of the IPR FR2 you are using. You can see the Factory no., the Serial no., the amount of hours the device has operated so far and the security level. All these information aren't editable.

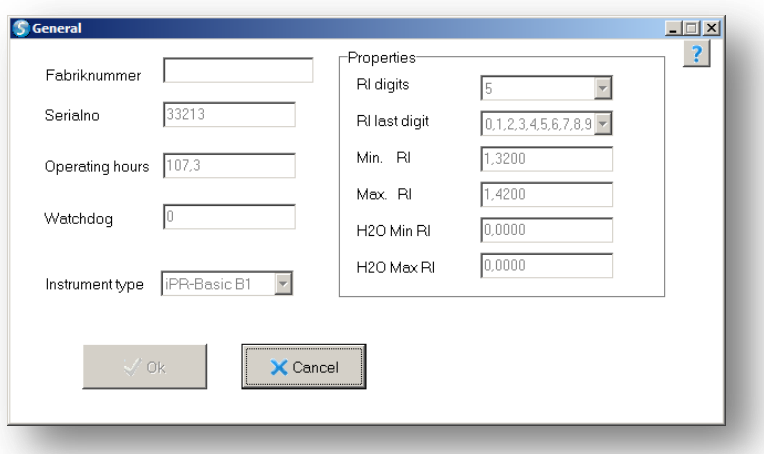

<span id="page-23-3"></span>Figure 21: Module General

#### <span id="page-24-0"></span>**3.1.13 Calibration**

The modification of the settings Calibration slope and Calibration offset is reserved to the Schmidt + Haensch customer service. If you like to edit them, ask S+H first. With slope you can adjust a dumping of the calibration curve and offset affects as a parallel adjustment of the calibration curve.

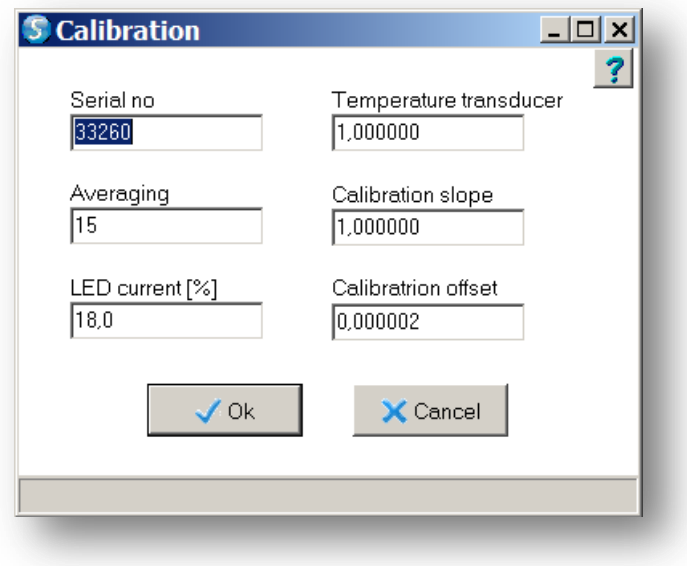

Figure 22: Module Calibration

#### <span id="page-24-2"></span><span id="page-24-1"></span>**3.1.14 Calibration data**

All relevant data of the calibration is displayed here.

| Item                | Value    | $\sqrt{0k}$ |
|---------------------|----------|-------------|
| Version             | 1        |             |
| Instrument no       | 0        | X Cancel    |
| Serial no           | 33260    |             |
| Instrument          | 0        |             |
| Calibration date    | 03/02/11 |             |
| Measuring mode      | 1        |             |
| Repeat count        | 15       |             |
| Min. norm           | 559      |             |
| End reference       | 589      |             |
| Max. norm           | 1767     |             |
| 2. Reference offset | 140      |             |
| 2.Reference size    | 30       |             |
| Amount of pixel     | 3        |             |
|                     |          |             |

<span id="page-24-3"></span>Figure 23: Calibration data

#### <span id="page-25-0"></span>**3.1.15 Current 4-20mA (1) and Current 4-20mA (2)**

Up to two certain currents can be defined for the chosen Measured value (e.g. Brix). If you set a checkmark at Test values all the other measuring values can be chosen as well but in most cases that is just interesting during service.

In the example shown at figure 24 the *Measured value for*  $4mA$  should be  $0 Brix$ and the one for 20mA should be 100 Brix. If an error occurs the output should be 2mA. At Calibration you can set test currents at  $4mA / 20mA$  and re-calibrate them via the *Measured currents*.

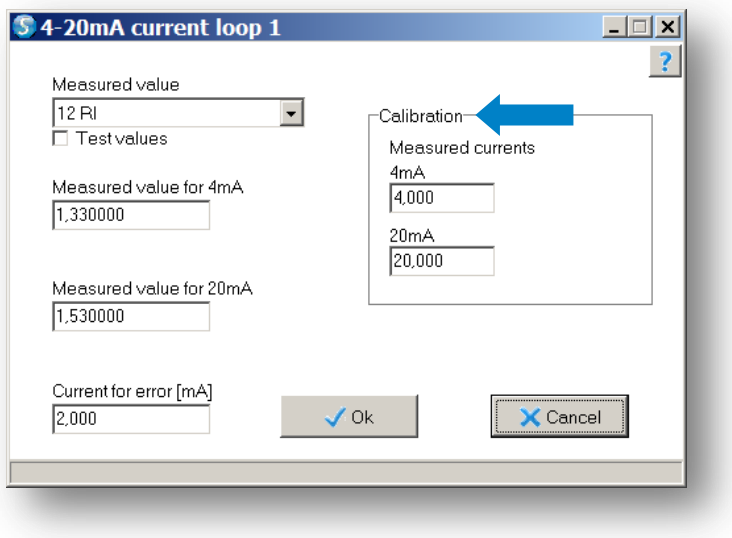

Figure 24: Current loop 1

#### <span id="page-25-2"></span><span id="page-25-1"></span>**3.1.16 Serial Output**

At this module, you can set the serial interface parameters that were shown in columns 1 to 5. Here you can set a checkmark at Test values too and all provided measurement parameters will be provided again.

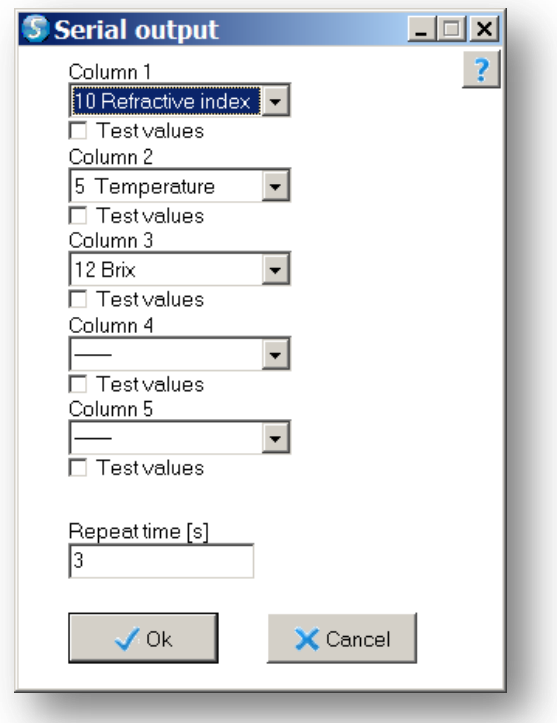

Figure 25: Module Serial Output

#### <span id="page-26-1"></span><span id="page-26-0"></span>**3.1.17 Extreme values**

The *Extreme values* of the measured temperature and humidity can be inspected here.

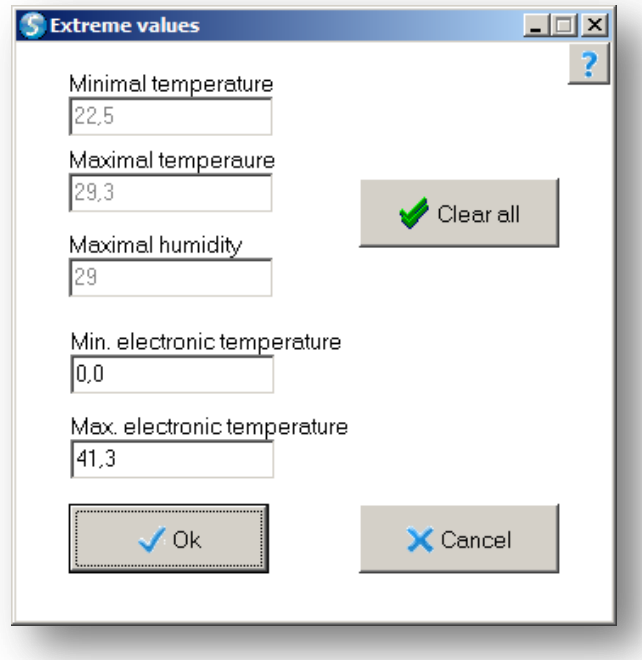

<span id="page-26-2"></span>Figure 26: Extreme values of temperature and humidity

<span id="page-27-0"></span>**3.1.18 All-time extreme values**

The *Extreme values* of all ever measured temperatures and humidities can be inspected here.

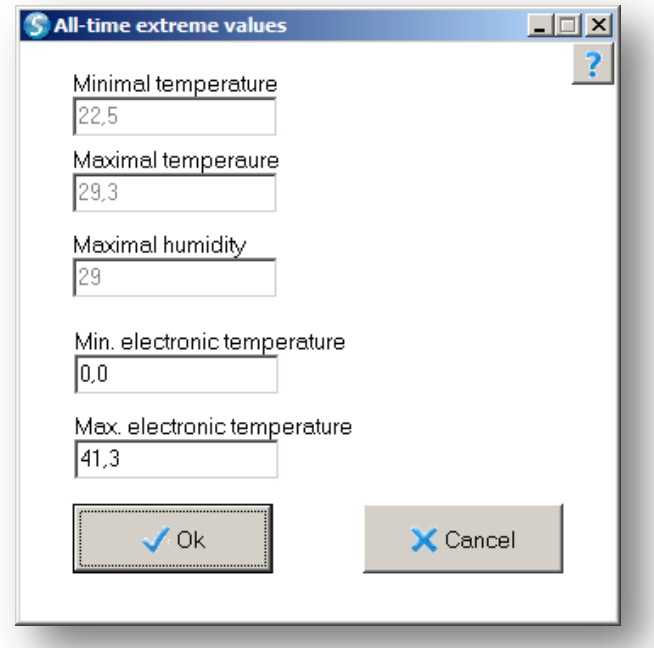

<span id="page-27-2"></span>Figure 27: All-time extreme values of temperature and humidity

#### <span id="page-27-1"></span>**3.1.19 User Scale**

It is possible to define own User Scales and test them as well. At Measure value you can select the input value you want to relate to. You can choose between Refractive Index and Brix Scale. Min. input value signifies the smallest input parameter, the same goes for *Max. input value*. Within the limits of *Min.* temperature and Max. temperature correct scale values could be computed. Format length and Decimal places allows you to set the resolution of the scale. The coefficients result from the measuremetns with known samples and were provided to you by Schmidt +Haensch.

You can export your generated scale with Save.

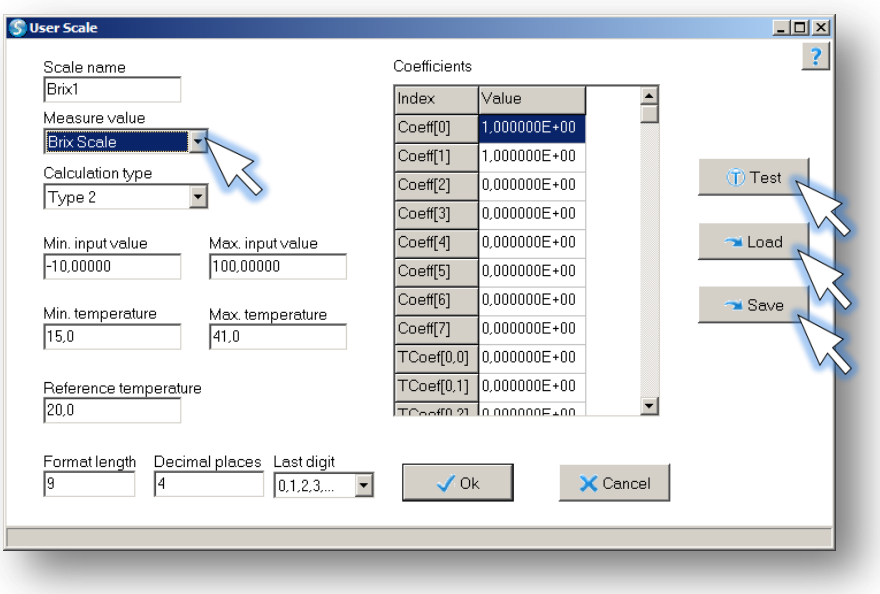

Figure 28: Configure User scale

<span id="page-28-0"></span>At chapter 1, "What is refractometry ?", was described in detail that first of all a refractometer measures a value that is not interesting on ist own: the speed of light at the measured product sample. But this value can be converted to more concrete and useful units like ...

- Brix value
- Dry substance (DS)
- Oechsle scale
- Moisture content of honey

The dry substance doesn't depend on the temperature, but the refractive index changes with the temperature. Because of this it is always necessary to measure the temperature as well if you determine the refractive index. The same applies for almost every special scale that has a concrete meaning. A scale that considers the temperature is called "temperature corrected".

Unfortunately the temperature dependency of the refractive index is substance-specific. This means, that for a certain temperature e.g. cyclohexane shows the same measuring value like a treacle with 53% DS and at another temperature the same like a treacle with 52% DS. Thus all temperature corrections apply only for certain substance groups. The Brix scale is defined with the concentration of

sucrose in water and thats why the temperature correction of this scale is correct for sucrose dilutions. The temperature behaviour is very similiar to, for instance, the one of marmelade or orange juice, so this temperature corrected brix scale can be used for these substances as well. The temperature correction of the brix scale applies for the field where the scale is used and this is the comestible goods industry.

#### Calculating of a special scale

Generally you need two values to calculate a scale value of a special scale: the refractive index and the the temperature. Because of this the conversion occurs in two steps. In the first step only the refractive index is considered and the temperature behaviour at the second one. So the result of the first step is correct for only one specific temperature. This temperature is called reference temperature.

The Schmidt+Haensch refractometers accomplish the first step with the help of a polynom and the second one was executed by using a matrix. This will be reconsidered in the following:

Normally you generate the scale value at the reference temperature out of the refractive index in the first step. But you can also cascade a scale, that means that instead of the refractive index a scale value can be the input value of another scale as well. This is why we generally call this input parameter "Input".

At first you define the auxiliary quantity  $\mu r''$ , which results of the difference of the input parameter and the value  $1.33$ . Thereupon the polynom is computed with this auxiliary quantity. This method isn't straight forward, but it helps to handle the polynom itself esaier, in any case if the input parameter is the refractive index. Take a look at the second example note below.

Because of the fact, that the refractive index changes with the temperature, the result of the first step also changes with a varying temperature. This is symbolised by  $'(t)$ . The two formulas in relation:

- $r =$  Input value 1.33 valid for computation type  $r = r$
- $r =$ Input value valid for computation type  $\Box$  Type  $2^r$

"Type 3": special computation formula, details subject to Schmidt+Haensch

 $Scale(t) \coloneqq c_1 + c_2 \cdot r + c_3 \cdot r^2 + c_4 \cdot r^3 + c_5 \cdot r^4 + c_6 \cdot r^5 + c_7 \cdot r^6 + c_8 \cdot r^7$ 

#### Some of the coefficients  $c_1$  to  $c_8$  could be zero, so do not be irritated by the complexity of the formula.

In the second step the temperature dependency is considered. This is necessarily for most of the special scales as long as a a stable temperature isn't guaranteed during a measurement. The formula uses the result of the first step as well as the temperature, which is called <input b> here. The reference temperature, the temperature that do not need any corrections, is used also.

The formulas:

 $dT \coloneqq r - reference temperature$  $Scale \coloneqq Scale(t) + c_{12} \cdot dT + c_{13} \cdot dT^2 + c_{14} \cdot dT^3$ +  $(c_{22} \cdot dT + c_{23} \cdot dT^2 + c_{24} \cdot dT^3) \cdot Scale(t)$ +  $(c_{32} \cdot dT + c_{33} \cdot dT^2 + c_{34} \cdot dT^3) \cdot Scale(t)^2$ +  $(c_{42} \cdot dT + c_{43} \cdot dT^2 + c_{44} \cdot dT^3) \cdot Scale(t)^3$ 

This formula with its twelve coefficients seems very complicated first, but as in step one they are not all quite necessary.

#### Examples

Let us start with a very simple example. If you want to dilute samples 1:1 before you determine the brix value with the refractometer, you have to multiply the value with two – or you create the special scale  $Bx_2'$ , which is doing that automatically. Take a look at the formula for the first step. There is a value called "Input[1]", which is normally the refractive index. But in this case it is more useful to take the brix value as the input (value) ! Since 1.33 must be subtracted from the input value (which is very annoying in this case) the conversion is:

$$
Bx_{-}2 = 2.66 + 2.0 \cdot r
$$

#### Remember: " $r$ " is the auxiliary quantity, so input value minus 1.33. In order that the coefficients are:

$$
c_1 = 2,66
$$

$$
c_2 = 2,0
$$

$$
c_3 = 0,0
$$

$$
\vdots
$$

$$
c_8 = 0,0
$$

This was pretty easy. Take care, that the brix value considers the temperature and you do not have to apply a temperature correction.

Let us observe an example that is a little bit more exciting: the brix scale itself. For instance, you have this table with values at  $20.0^{\circ}C$ :

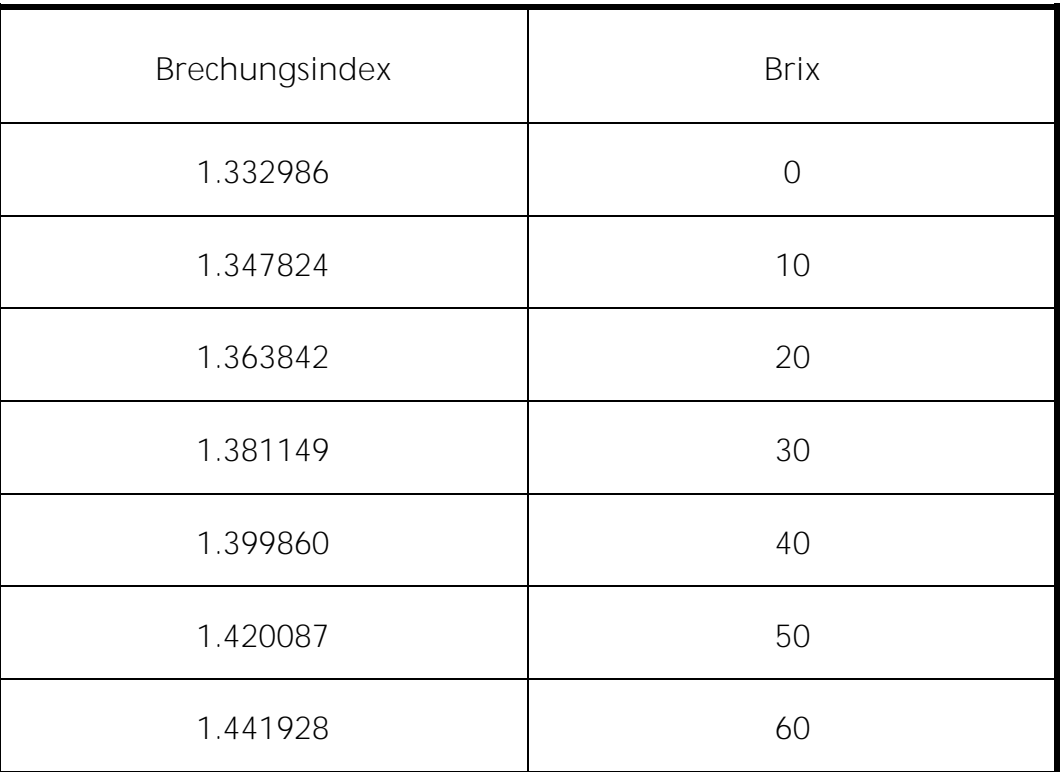

We call this seven values the support points of the polynomial fit.

If your calculator is able to compute a best-fit curve, it would show you the following formula:

#### $Brix = 0.358 + 549.396 \cdot r$

So if you want to type in the coefficients for the special scale you have to use 0.358 for  $c_1$  and 549.396 for  $c_2$ . The coefficients  $c_3$  to  $c_8$  would be zero.

Optionally you can even determine a parabola with the least-squares method, the formula would look like that:

$$
Brix = -1.90 + 682.773 \cdot r - 1167.678 \cdot r^2
$$

Results compared to the set values:

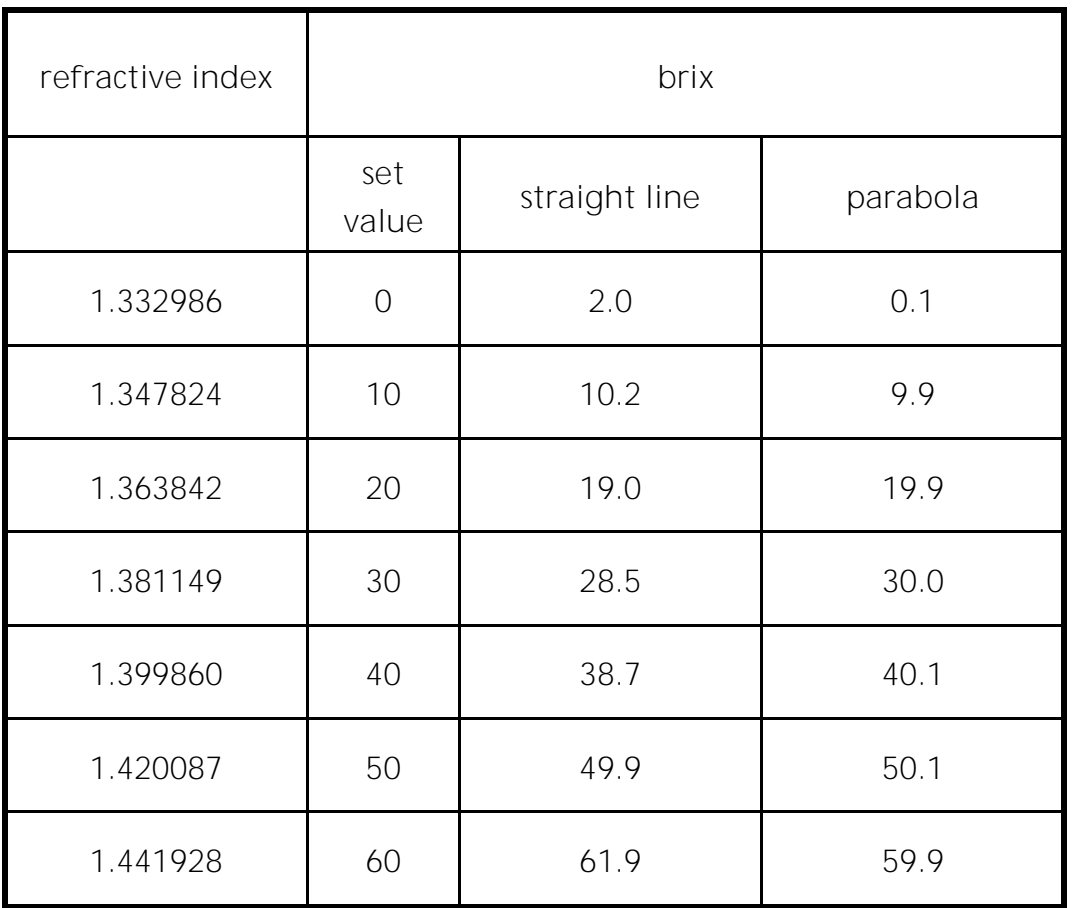

Therefore one can say neither straigt lines nor parabola are adequate for a device that should reach a precision of  $0.01 Bx$ !

With a third-order function the maximum error at the seven support points would be only  $0.01 Bx$ .

But be careful ! The result of a measuring of a  $65 - Bx$ -sample would be 65.04  $Bx$  with a third-order function. It is a general problem of all polynomal fits that they are unsteady beyond the support points. If you only have values from 0 to 60  $Bx$ , it means, that the scale is only secured up to 60  $Bx$ .

Let us take a look to the temperature correction. If you are using a manual Abbe-refractometer with a defined brix scale, you also got a table with temperature corrections that came with it. According to this table the measured value is changed per degree Centigrade about  $0.06 Bx$  at water and about 0.08 Bx at 60 Bx. Since the parabola do not provide good results anyway, a linear correction of 0.07  $Bx$  /  $\degree$ C is adequate. But please consider that this linear correction is not good enough for a refractometer that should guarantee a precision of  $0.04 Bx$ !

Therewith  $c_{12}$  would be 0.07 and all the other coefficients zero in this simplified case.

This example shows that the calculation of a special scale is not that simple. Many users probably have a calculator that is able to determine a best-fit curve. But in the example shown above you saw that this was not sufficient, because you can achieve an accuracy range of  $2 Bx$ .

Starting point of all calculations is respectively a table with values that the refractometer should show (set values) and the corresponding refractive indexes (or also brix values). Such a table can also be computed with a formula you find in technical literature. For a number of particular cases we provide you already calculated coefficients.

Comment

In the paragraph above you read that using the auxiliary quantity  $\pi r$  makes it easier to handle the polynom. For the sake of completeness the coefficients for the third-order polynoma with the auxiliary quantity  $\pi$  are listed in the following:

## $c_1 = -2.093$   $c_2 = 707.774$   $c_3 = -1736.434$   $c_4 = 3301.961$ all others are zero

Accordingly, if you compute with using the refractive index:

 $c_1 = -11783.327$   $c_2 = 22849.207$   $c_3 = -14911.260$   $c_4 = 3301.961$ all others are zero

Not only that the coefficients are more "unhandy", bigger numbers are used as well. If you, by way of example, calculate the two polynoms step by step you will get for the one with the auxiliary quantity  $r = 0.051149$ 

$$
Brix = -2.093 + 36.202 - 4.543 + 0.442 = 30.008
$$

And for the one with the according refractive index  $ri = 1.381149$ 

 $Brix = -11783.327 + 31558.159 - 28444.310 + 8699.485 = 30.007$ 

#### <span id="page-34-0"></span>**3.1.20 Test Scale / Load Scale**

At Test you can test your new generated scale. Type in an *Input value* for a known refractive index. At the field below the prevailing temperature is required. If you click *Calculate* the *Scale result* will be computed.

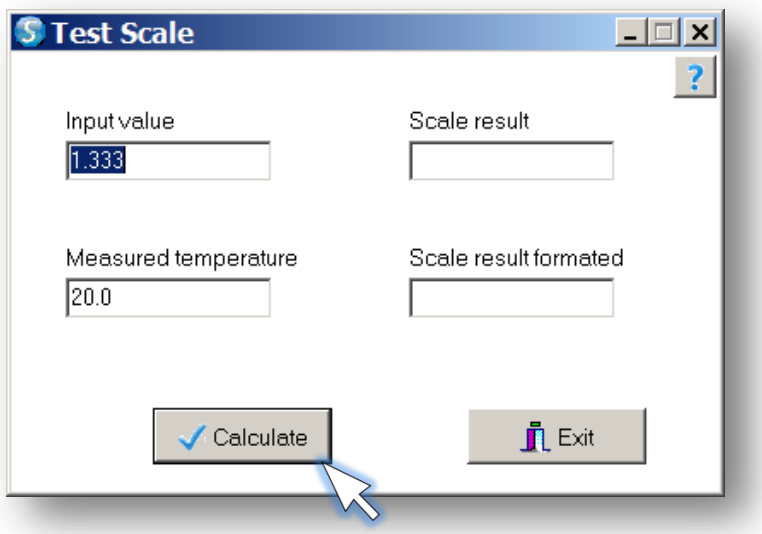

Figure 29: Test new Scale

<span id="page-35-1"></span>If you click *Load*, you can load a pre-generated scale on your device.

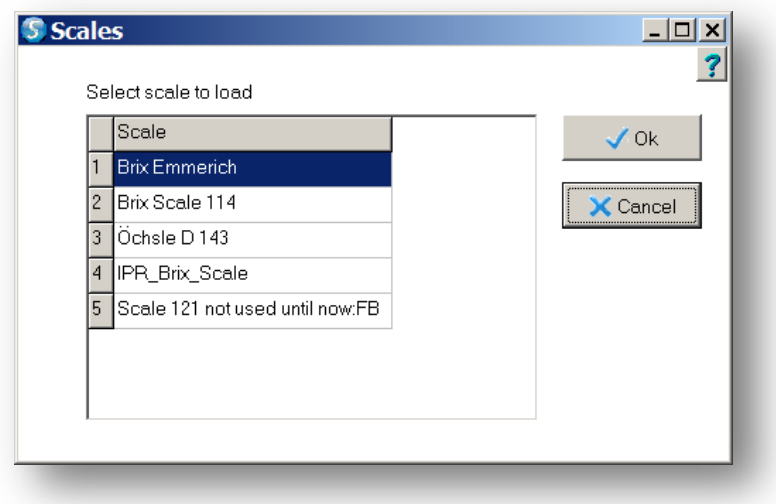

Figure 30: Load scale

#### <span id="page-35-2"></span><span id="page-35-0"></span>**3.1.21 Brix Scale**

The Brix Scale is defined on the IPR FR2. Because of this fact you can't edit the coefficients. The other values can be changed by the user for individual configuration. Min. input value signifies the smallest input parameter, the same goes for Max. input value. Within the limits of Min. temperature and Max. temperature correct scale values could be computed. Format length and Decimal places allow you to set the resolution of the scale. The coefficients

result from the measuremetns with known samples and were provided to you by Schmidt + Hanesch.

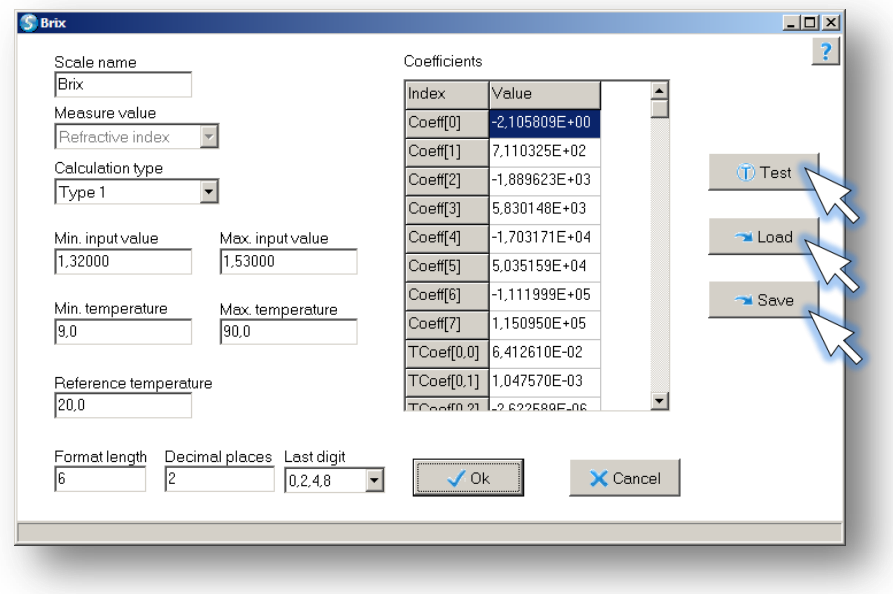

Figure 31: Brix scale

#### <span id="page-36-1"></span><span id="page-36-0"></span>**3.1.22 Test Brix scale**

For simulation of the scale behaviour and temperature dependency, this test option is available. Type in an *Input value* for a known refractive index and the prevailing temperature. If you click *Calculate* the *Scale result* will be computed.

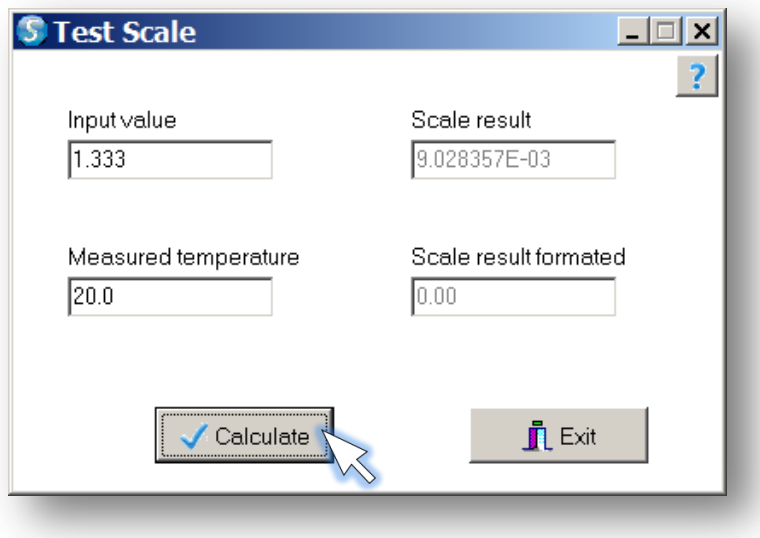

<span id="page-36-2"></span>Figure 32: Test Brix scale

#### <span id="page-37-0"></span>**3.1.23 Switch 1 and Switch 2**

The **IPR FR2** is equipped with two Switch outputs to run, for example, a connected valve (max.  $1 A$ ,  $24 VDC$ ) or a relay. With this feature it is possible to control the cleaning of a measuring head of a magnetic valve in constant time intervals depending on the measuring value, for instance.

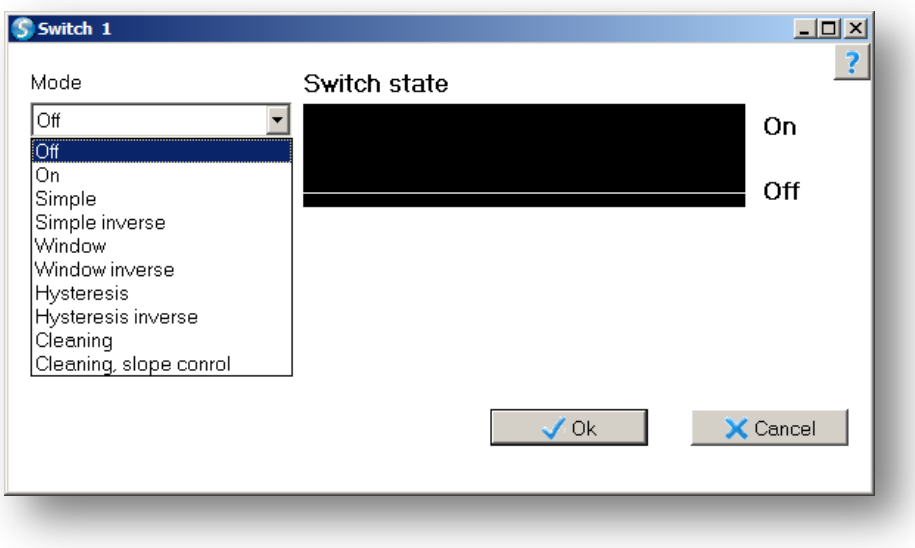

Figure 33: Switch state Off

<span id="page-37-1"></span>There are different operation modes offered for the Switch function. The Switch state is also shown graphically to understand the function better. At figure 33 the horizontal direction shows the measuring value and not the time. If you set a checkmark at Test values you have a bigger assortment of parameters to control the Switch.

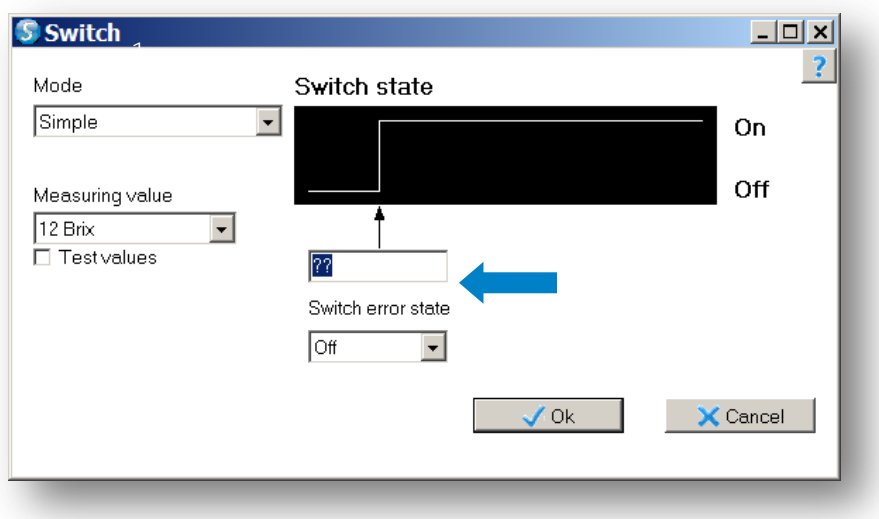

Figure 34: Switch function Simple (1)

<span id="page-38-0"></span>This example (figure 34 and 35) shows a switch function where the switch exchanges to state On if the measuring value, in this case Brix reaches a certain Brix value. So if the value reaches for example 10, the switch is turned on.

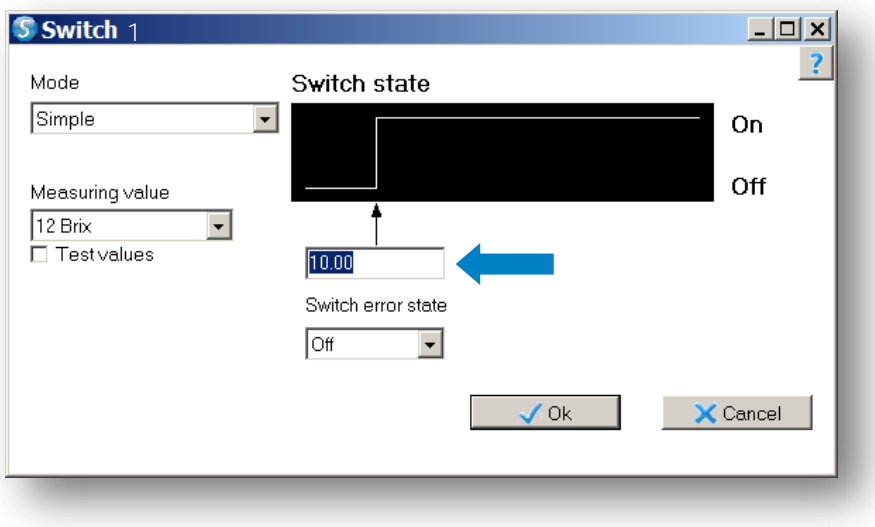

Figure 35: Switch function Simple (2)

<span id="page-38-1"></span>In the following the operation modes of the switch will be considered in more detail:

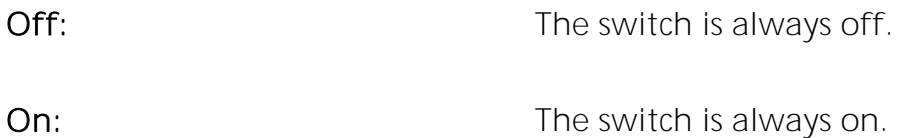

34

Operation  $\vert$  S+H iPR FR<sup>2</sup>

Simple: Simple: The switch turns on automatically at a certain value. Simple inverse: The switch turns off automatically at a certain value. Window: **Window:** The switch stays on within a defined measurement region. Window inverse: The switch stays off within a defined measurement region. Hysteresis: You can define two switchpoints where the switch is applied depending on the previous history of the measurements. With this procedure you can avoid too fast and unsteady movements of the switch with the help of a generously proportioned measurement region. Hysteresis inverse: Works the same as *Hysterese*, but the switch function is vice versa. Cleaning: The state of the set of the set of the set of the set of the set of the set of the set of the set of the set of the set of the set of the set of the set of the set of the set of the set of the set of the set of t measuring value, to initiate a cleaning of the prism with the help of the Switch. With the *Cleaning time* you can define, how long the switch stays on. The parameter *Waiting* time allows to set a period of time and after the expiration of this interval the switch is activcated automatically. Cleaning, slope control: At certain types of samples the parameter slope can be used to trigger a valve. In this way you can achieve a dilution or admixture of another product ingredient by turning on a valve, if, for example, the slope is getting to high caused by rising haze of the

#### 35

product. This guarantees a more constant product quality. Enter a minimum slope for the product where it does not meet the target values. Choose this slope depending on your previous experiences. For this purpose, it is recommended to determine a clear relationship between the slope and the sample condition on the basis of detailed measurements and the primary measured variable (refractive index / Brix) first.

#### <span id="page-40-0"></span>**3.1.24 Display**

The LCD display on the rear side of the refractometer can be configured to display up to two values for easy process information. Select from the scroll bar two values to be shown on each line. Default settings are refractive index for the first value and temperature for the second value. It is also possible to adjust the contrast of the display and again you can set a checkmark at Test values to choose from all measurement parameters.

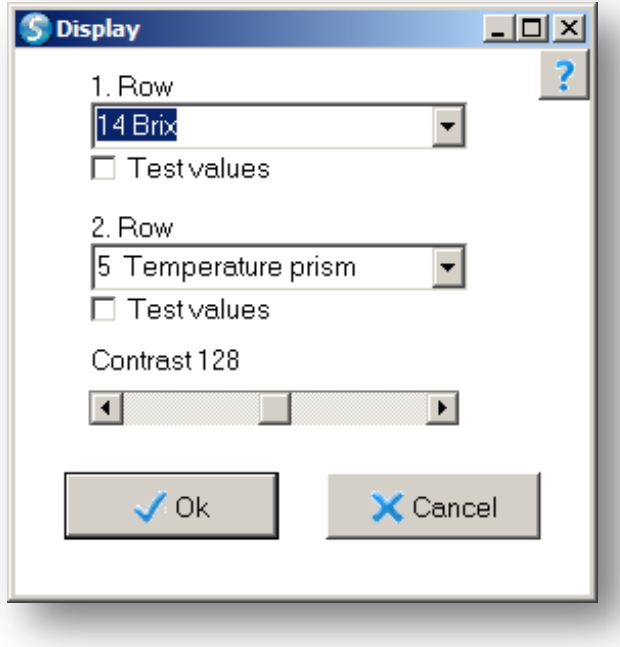

<span id="page-40-1"></span>Figure 36: Configure LCD display

#### <span id="page-41-0"></span>**3.1.25 Save data**

You have the opportunity to save your edited data. You can Save them on your **IPR FR2** and configure the device in this way. It is also possible to save the configuration at a file, so you can *Load* it at a later date.

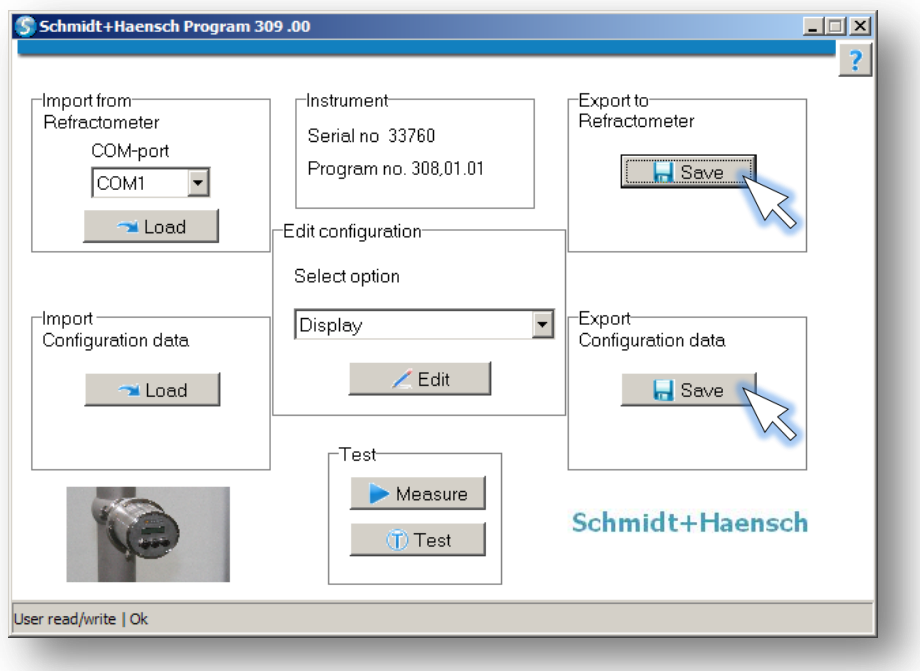

Figure 37: Save data

#### <span id="page-41-3"></span><span id="page-41-1"></span>**3.2 Terminal Program**

Of course, the iPR FR2 is able to communicate via a terminal program to the computer. In this way you can transfer measurements directly to the PC. Connect the iPR FR2 with the PC by using the serial port. Now start the program *HyperTerminal* on your computer. You can find it at "Start / All Programs / Accessories / Communication".

#### <span id="page-41-2"></span>**3.2.1 Start HyperTerminal**

After starting the application you have to type in a significant name for the new connection.

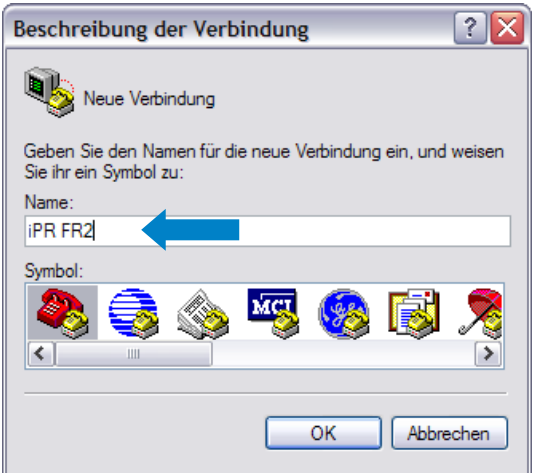

Figure 38: Choose name for new HyperTerminal connection

#### <span id="page-42-2"></span><span id="page-42-0"></span>**3.2.2 Settings**

Then select the COM-Port the iPR FR2 is connected to .

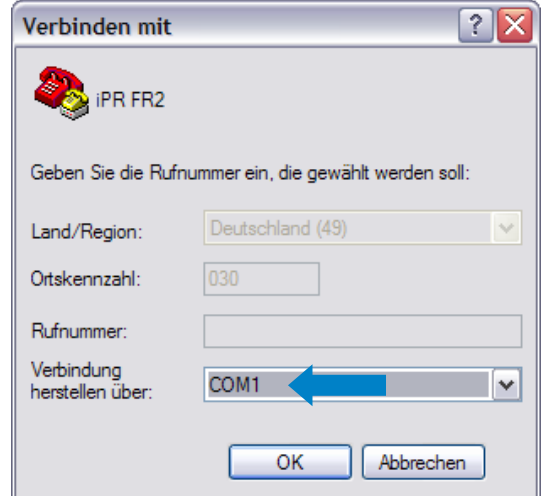

Figure 39: Choose COM-Port for HyperTerminal connection

#### <span id="page-42-3"></span><span id="page-42-1"></span>**3.2.3 Set parameter for communication**

Adjust the field *Bits per second* to 9600. The fields *Parity* and *Handshake* must be set to *none*. These are the default settings, but please make sure, that they match with the settings of the instrument.

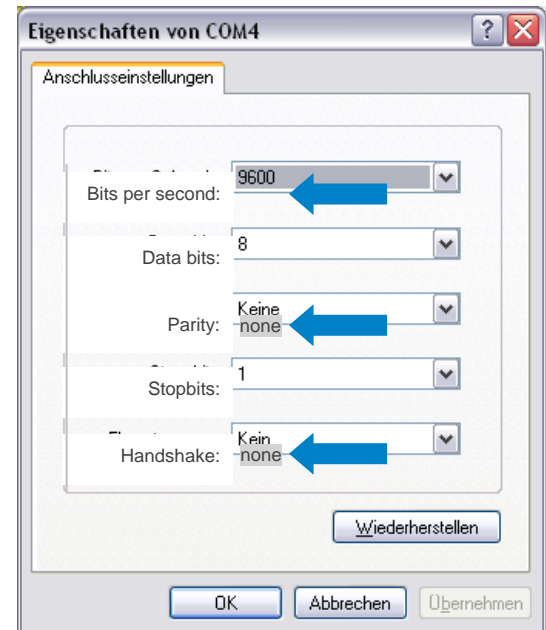

Figure 40: Set communication parameter

<span id="page-43-1"></span><span id="page-43-0"></span>**3.2.4 Default HyperTerminal output**

Figure 40 shows the default output of the HyperTerminal.

| <sup>2</sup> iPR-Compact - HyperTerminal<br>Datei Bearbeiten Ansicht Anrufen Übertragung ?<br>$D \not\cong \otimes \otimes \oplus B$ of                            |                 |                                    |                      |      |             |             | $\blacksquare$ $\blacksquare$ $\times$ |
|----------------------------------------------------------------------------------------------------|-----------------|------------------------------------|----------------------|------|-------------|-------------|----------------------------------------|
| $1.33253$ ;<br>$1.33253$ ; 27.9 ; 1.3325 ;<br>1.33253 ; 27.9 ; 1.3325 ;<br>$1.33253$ ; 27.9 ; 1.3325 ;<br>$1.33252$ ; $27.9$ ; $1.3325$ ; $0.2$ ; $10$<br>1.33253. | $27.9$ : 1.3325 | 0.2<br>$0.2$ ;<br>$0.2$ ;<br>0.2 : | 10<br>10<br>10<br>10 |      |             |             |                                        |
| Verbindung getrennt                                                                                                    | Auto-Erkenn.    | 9600 8-N-1                         | GROSS<br>RF          | NUM. | Aufzeichnen | Druckerecho |                                        |

Figure 41: Default output of Terminal

<span id="page-43-2"></span>Key f

The key  $\mu$ <sup>f"</sup> gives you the opportunity to read out the error storage.

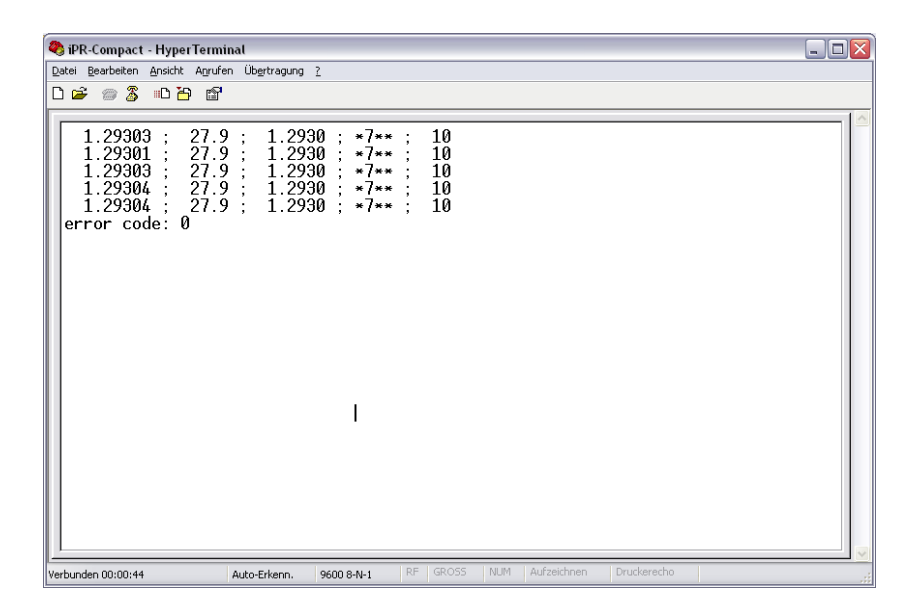

Figure 42: Readout with "f"

#### <span id="page-44-0"></span>Keys m,M,n,N

These keys were used to readout a row with chosen measuring values.

| PR-Compact - HyperTerminal                                                                                                    | $\Box$ ex           |
|----------------------------------------------------------------------------------------------------|---------------------|
| Bearbeiten<br>Ansicht Anrufen Übertragung ?<br>Datei                                                                                                    |                     |
| $\mathbf{z}$<br>Ê<br>心台<br>腳<br>$\overline{\mathcal{C}_{\text{out}}}$<br>D                                                                                                    |                     |
| 10<br>1.29304<br>27.8<br>1.2930<br>$*7**$<br>27.8<br>1.2930<br>10<br>1.29304<br>$*7**$<br>1.2930<br>1.29304<br>27.8<br><br>10<br>27.8<br>10<br>.29304<br>1.2930<br>$*7**$<br>27.8<br>1 2930<br>10<br>29304<br>$*7**$<br>27.8<br>10<br>.29304<br>1.2930<br><br>29309<br>27.8<br>1.2931<br>* **<br>10<br>29309<br>27.8<br>1 2931<br>10<br>$*7**$<br>27.8<br>10<br>.29309<br>1.2931<br>$\mathbf{H}$ = $\mathbf{H}$<br>1.2931<br>29309<br>27.8<br>10<br>* ***<br>27.8<br>1.2930<br>10<br>29300<br>$*7**$<br>.8<br>1.2930<br>10<br>29300<br>27<br>$*7**$<br>10<br>29300<br>27.8<br>1.2930<br>****<br>27.8<br>1.2930<br>10<br>29300<br>$*7**$<br>29300<br>27.8<br>2930<br>10<br>$*7**$<br>.29300<br>27.8<br>1.2930<br>* **<br>10<br>29300<br>27.8<br>1.2930<br>10<br>$*7**$<br>27.8<br>1.2930<br>10<br>29300<br>$*7**$<br>1.2930<br>29300<br>27<br>. 8<br><br>10<br>$*^-$ ** | $\hat{\phantom{a}}$ |
| 27.8<br>10<br>.29300<br>1.2930<br>1.29300<br>27.8<br>1.2930<br>10<br>$*7**$<br>1.29300<br>27.8<br>1.2930<br>10<br>$n \overline{7}$ is in<br>27.8<br>1.2930<br>10<br>1.29300<br>$*$ $**$                                                                                                    | $\checkmark$        |
| NUM<br>Aufzeichnen<br>Druckerecho.<br>RF<br>GROSS<br>Verbunden 00:01:51<br>Auto-Erkenn.<br>9600 8-N-1                                                                                                    |                     |

<span id="page-44-1"></span>Figure 43: Output measurement values with "m,M,n,N"

Keys s,S

If you type the keys "s, S" measured values were read out.

| PR-Compact - HyperTerminal                                                                                                    | $\Box$ e $\times$   |
|----------------------------------------------------------------------------------------------------|---------------------|
| Datei Bearbeiten Ansicht Anrufen Übertragung ?                                                                                                    |                     |
| D 2 2 3 D D 1                                                                                                    |                     |
| 1.29300<br>27.8:<br>10<br>$1.2930$ *7**<br>$27.8$ ;<br>1.29300<br>1.2930<br>- 10<br>$*$ $**$<br>$27.8$ ;<br>$1.2930 \rightarrow 7**$<br>- 10<br>1.29300<br>- 10<br>27.8:<br>1.2930<br>$m \rightarrow m$<br>1.29300<br>27.8:<br>- 10<br>1.29300<br>1.2930<br>$*$ **<br>$27.8$ :<br>$1.2930$ *7**<br>-10<br>1.29300<br>10<br>1.2930<br>1.29300<br>$27.8$ ;<br>$H$ $H$ $H$<br>$27.8$ :<br>1 2930<br>$*7**$ 10<br>1.29300<br>$1.2930$ *7** $.10$<br>27.8:<br>1.29300<br>10<br>1.29300 : 27.8 :<br>$1.2930$ *7**<br>$27.8$ :<br>$1.2930 + \frac{1}{2}$<br>1 29300<br>10<br>2.18870527<br>$1.63308742$ ; $0.37591199$ ; $1.44157200$ ;<br>$0.37639637$ ;<br>1.29302<br>$1.29302$ ; $27.8$ ; $10$ ; $1.2930$ ; $*7**$ ; $0.40$<br>1.29302<br>1.29311<br>$1.63319680$ ; $0.37530260$ ; $1.44073586$ ;<br>2.18887715<br>$0.37658387$ ;<br>$10:1.2931**7**:0.40$<br>1.29311<br>27.8<br>$1.29311$ :<br>0.37658387:<br>1.29311<br>1 63319680 :<br>0.37530260 : 1.44073586 :<br>2.18887715 :<br>$1.29311$ $27.8$ ; $10$ ; $1.2931$ ; $*7**$ ; $0.40$<br>$1.29311$ :<br>$0.37658387$ ; 1.63319680;<br>2.18887715<br>0.37530260 : 1.44073586 :<br>1.29311<br>$1.29311$ $27.8$ ; $10$ ; $1.2931$ ; $*7**$ ; 0.40<br>1.29311<br>$0.37658387$ ; 1.63319680 ; 0.37530260 ; 1.44073586 ;<br>1.29311<br>2.18887715<br>$27.8 : 10 : 1.2931 : *7** : 0.40$<br>1.29311<br>$1.29311$ :<br>1.29304<br>$0.37667762$ ; 1.63313429; 0.37578698; 1.44141222;<br>2.18903340<br>$1.29304$ ; $1.29304$ ; $27.8$ ; $10$ ; $1.2930$ : $*7**$ : 0.40 | $\hat{\phantom{a}}$ |
| NUM Aufzeichnen<br>9600 B-N-1 RF GROSS<br>Druckerecho<br>Verbunden 00:02:44<br>Auto-Erkenn                                                                                                    |                     |

<span id="page-45-1"></span>Figure 44: Output of all measured values with "s,S"

Keys Esc,x,X

With the keys "Esc, $x, X''$  the output continues. With "Esc" every action can be cancelled.

| <b>C</b> iPR-Compact - HyperTerminal                                                                                                    |                                                                                                    | $\blacksquare$ $\blacksquare$ $\blacksquare$ |
|----------------------------------------------------------------------------------------------------|----------------------------------------------------------------------------------------------------|----------------------------------------------|
|                                                                                                    | Datei Bearbeiten Ansicht Anrufen Übertragung ?                                                                                                    |                                              |
| $\mathbb{Z}$<br>ہα⊡<br>$\mathbb{Z}$                                                                                                    | 心間<br>- 197                                                                                                    |                                              |
| 1.29303<br>1.29303<br>.29303<br>.29303<br>1.29303<br>1.29303<br>29303<br>.29303<br>29302<br>29302<br>29301<br>.29293<br>29303<br>.29301<br>29302<br>29302<br>29302<br>. 29301<br>29302<br>.29302<br>1.29302<br>1.29302<br>1.29303 | 10<br>27.8<br>1.2930<br>$*$ $**$<br>27.8<br>1.2930<br>10<br>$*7**$<br>÷<br>27.8<br>1.2930<br>10<br>$* : **$<br>10<br>27.8<br>1.2930<br>$*7**$<br>1.2930<br>10<br>27.8<br>$*7**$<br>27.8<br>1.2930<br>$*7**$<br>10<br>1.2930<br>27.8<br>10<br>$* - * *$<br>10<br>27.8<br>1.2930<br>$*7**$<br>27.8<br>1.2930<br>10<br># 1# 14<br>27.8<br>1.2930<br>10<br>$*7**$<br>27.8<br>1.2930<br>10<br># 7 # #<br>27.8<br>1.2929<br>10<br>$*7**$<br>27.8<br>1.2930<br>10<br>$m - m$<br>27.8<br>1.2930<br>10<br>$*7**$<br>1.2930<br>10<br>27<br>. 8<br>$#7$ ##<br>27.8<br>1.2930<br>10<br>$*$ $**$<br>27.8<br>1.2930<br>10<br>$*7**$<br>27.8<br>1.2930<br>10<br>$*$ $**$<br>27.8<br>1.2930<br>10<br>$*7**$<br>1.2930<br>10<br>27.8<br>$* + * *$<br>27.8<br>1.2930<br>10<br>$*7**$<br>1.2930<br>27.8<br>$*7**$<br>10<br>27.8<br>1.2930<br>10<br>$*7**$ | $\blacktriangle$<br>$\equiv$<br>$\checkmark$ |
| Verbunden 00:02:09                                                                                                    | Druckerecho<br>Aufzeichnen<br>RF<br><b>GROSS</b><br>NUM<br>Auto-Erkenn.<br>9600 8-N-1                                                                                                    |                                              |

Figure 45: Interrupt with "Esc,x,X"

<span id="page-45-2"></span><span id="page-45-0"></span>**3.3 Error list**

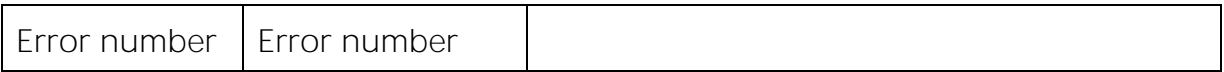

41

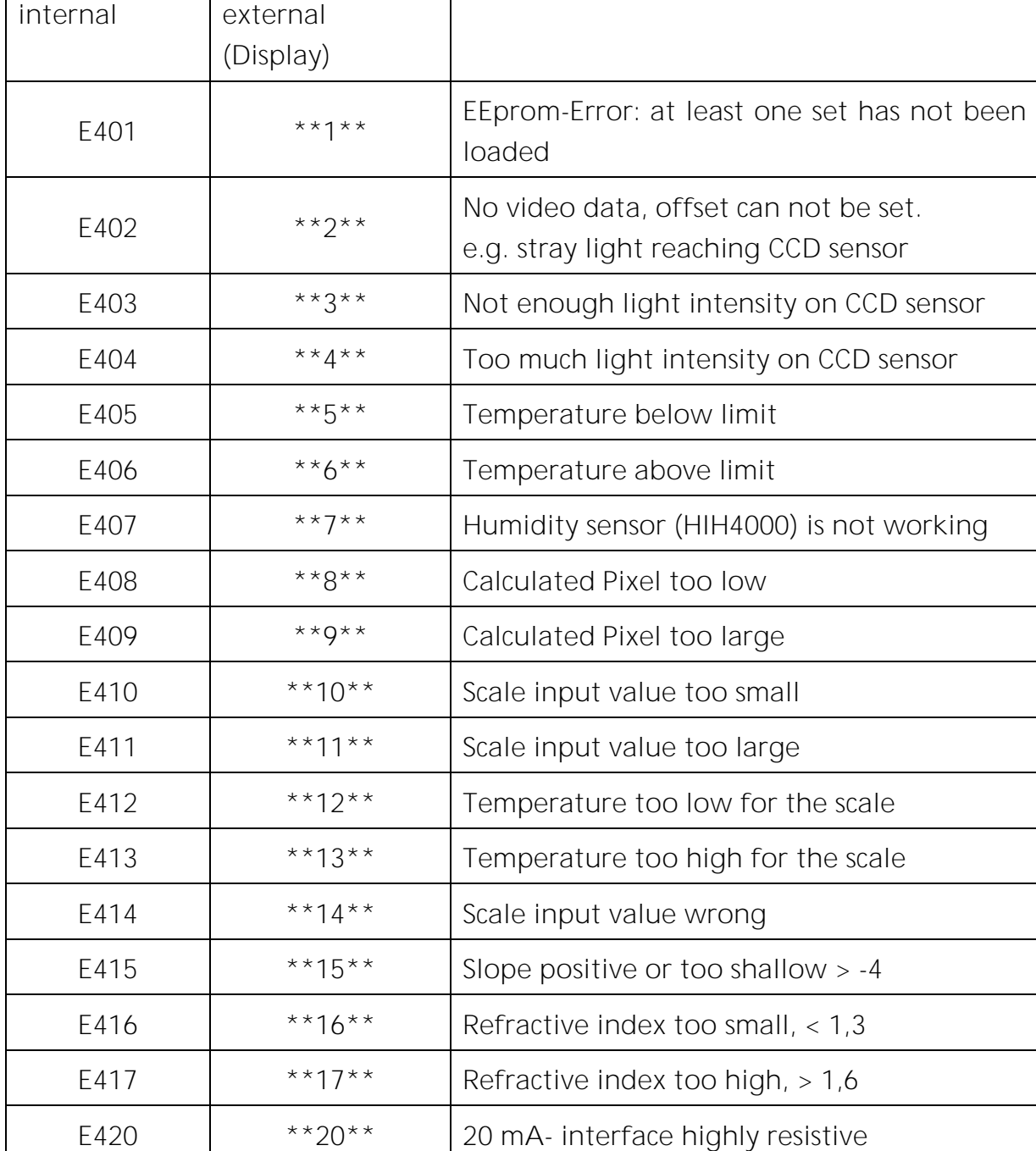

## <span id="page-47-0"></span>**4 Maintenance and calibration**

The iPR FR2 process refractometer is designed for continuous operation without maintenance. Because of the fact, that it operates without any moving parts, regular maintenance is not necessary. A drying cartridge inside the unit provides dry air. The built-in sensor measures humidity additionally and would indicate if the drying cartridge has to be exchanged.

Nevertheless it is possible that a review of the unit could be necessary:

- If there has a coating on the prism: The instrument measures wrong refractive index or concentration.
- The device displays the rising humidity.

#### <span id="page-47-1"></span>**4.1 Maintenance intervals**

It is appropriate to extract the unit from the line to clean the prism and storing it in a dry place when there are long breaks in the process. These periods may, for example, campaigns in the sugar industry. To ensure safe operation of the device, it is advisable to send them even without the occurrence of errors every two years to the service to get the best performance guaranteed.

#### <span id="page-47-2"></span>**4.2 Maintenance works**

The best way to inspect the device is to remove it form the process line. It is advised to clean the device after removing. Especially the flange and the prism must be absolutely devoid of material residua. Now the instrument can be checked with distilled water and calibrated if necessary at room temperature. If the deviations are higher than the specified values, please contact the Schmidt  $+$  Haensch  $-$  customer service.

## <span id="page-48-0"></span>**5 Technical specifications**

## <span id="page-48-1"></span>**5.1 Mechanical**

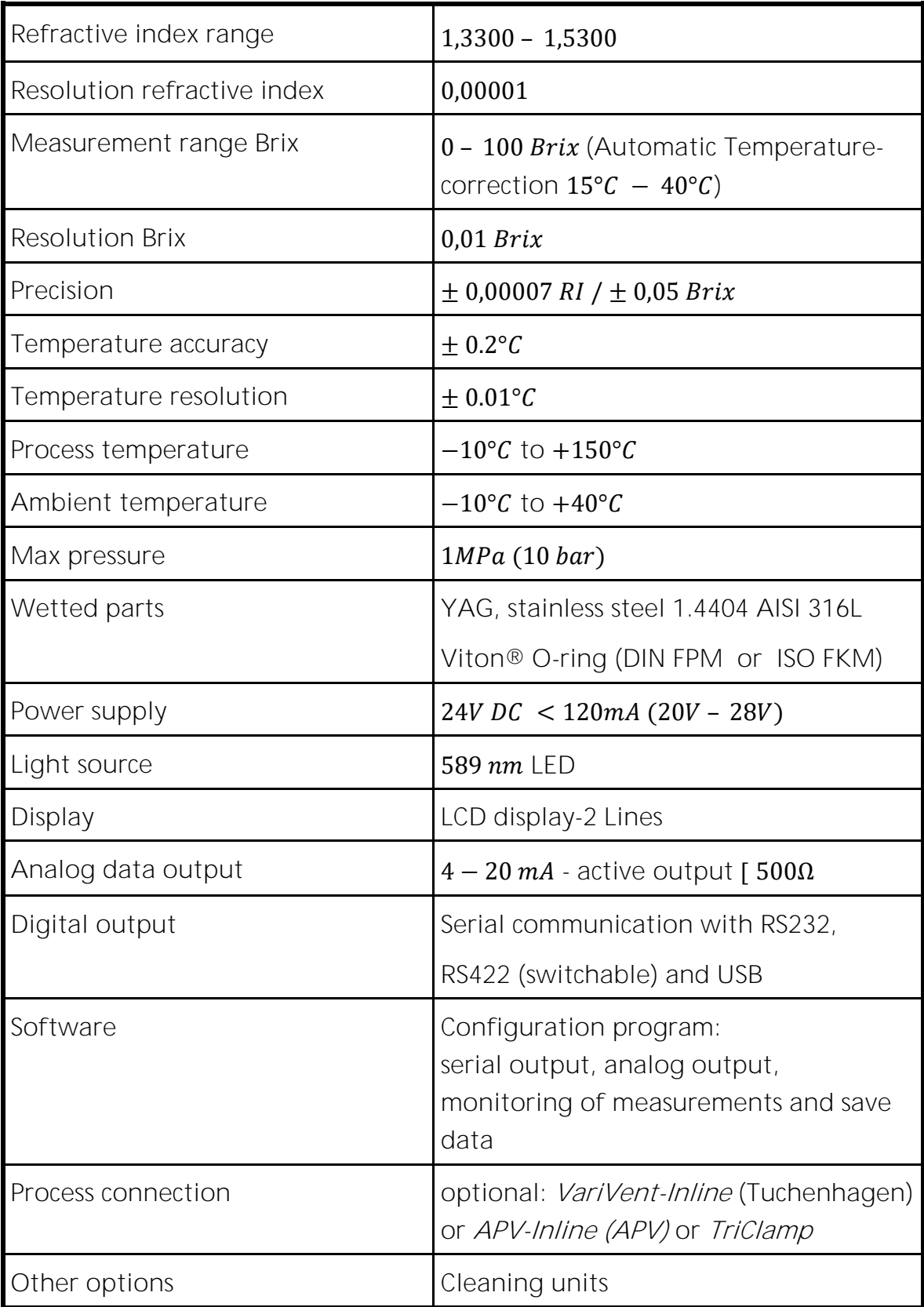

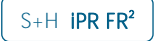

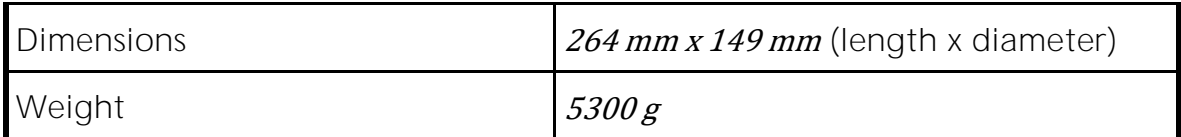

#### <span id="page-49-0"></span>**5.2 Electrical**

The iPR FR2 needs only three cables to operate:

- Power Supply: 5 pin male
- Switch: 5 pin female
- Configuration and serial communication: 8 pin female

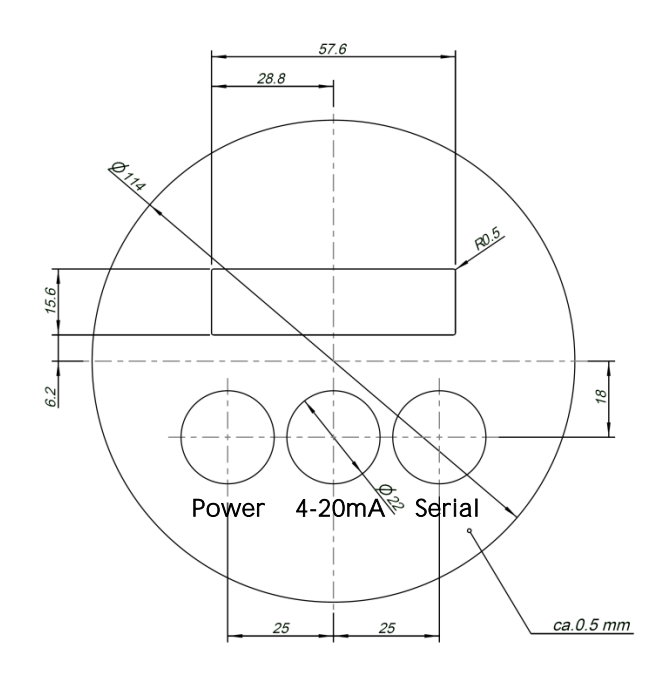

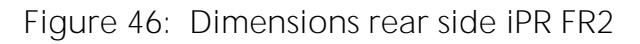

#### <span id="page-49-2"></span><span id="page-49-1"></span>**5.2.1 Power supply and Switch**

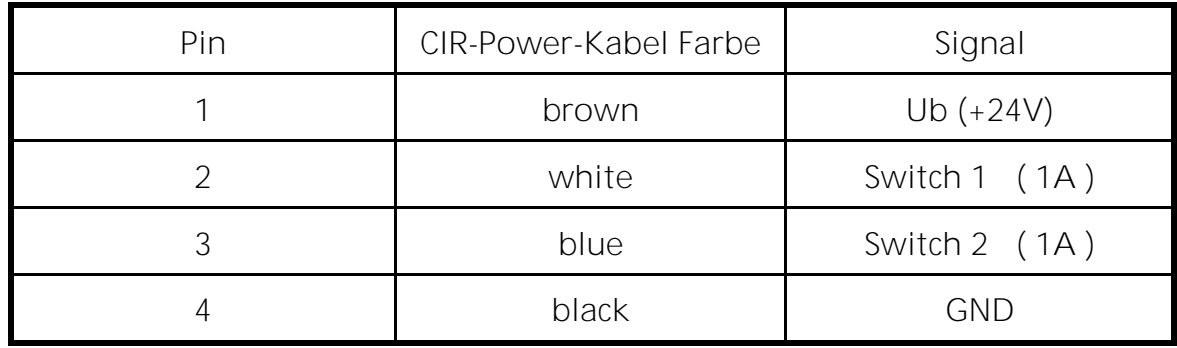

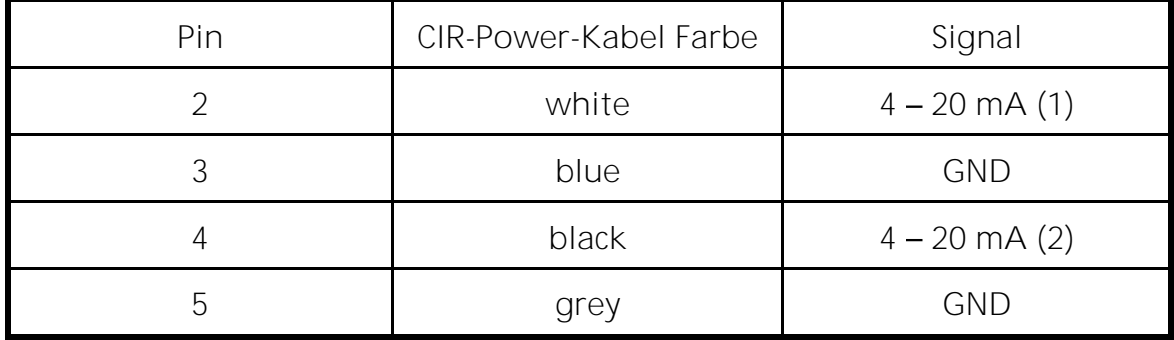

#### <span id="page-50-0"></span>**5.2.2 4 20 mA Current Interface**

<span id="page-50-1"></span>**5.2.3 Configuration cable RS232**

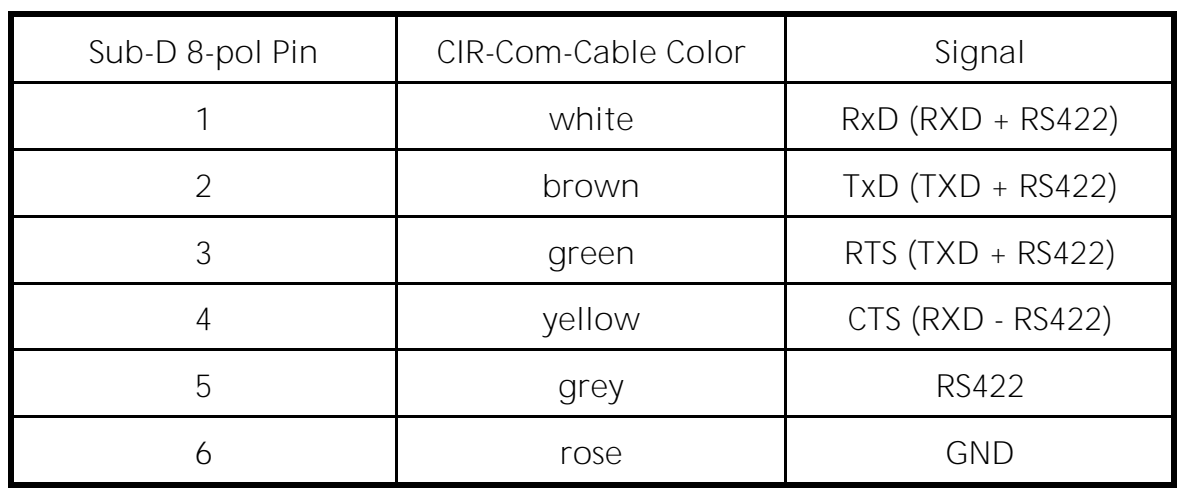

To activate the RS422-function of the interface please cut and isolate the Pin5 of the Sub-D-interface.

<span id="page-50-2"></span>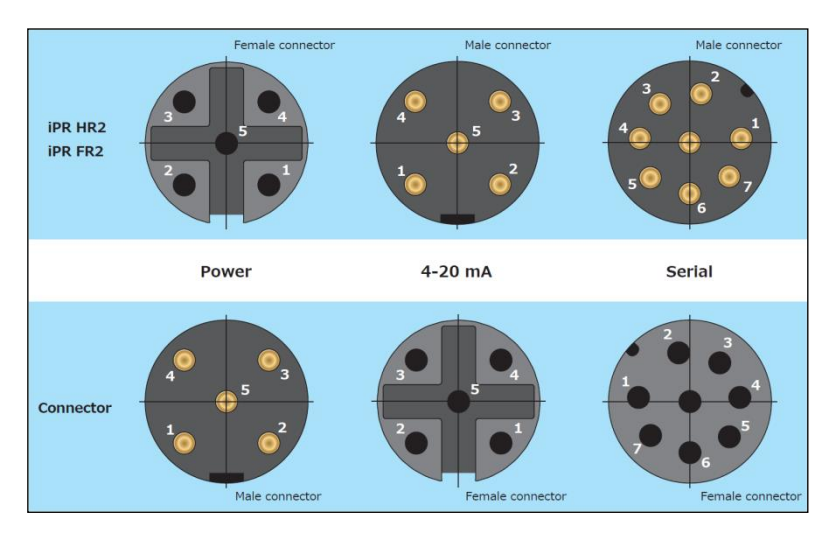

Figure 47: Overview connecting leads

## <span id="page-51-0"></span>**6 Minimum system requirements**

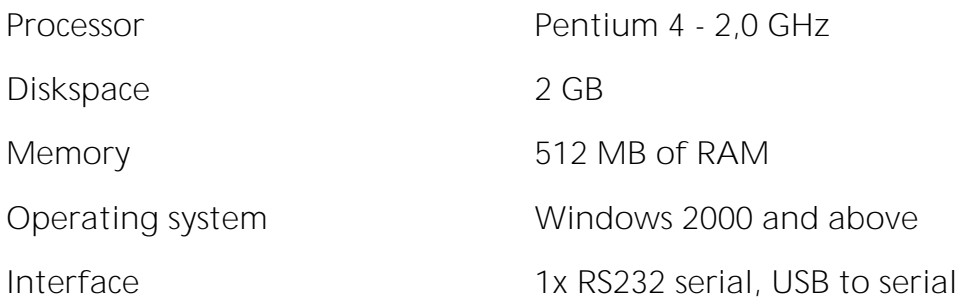

Version  $2 -$  Revision  $1 -$  January 2017

#### Notices

Except as specifically set forth in its terms and conditions of sale, Schmidt+Haensch makes no warranty of any kind with regard to this document, including, but not limited to, the implied warranties of merchantability and fitness for a particular purpose.

Schmidt+Haensch shall not be liable for incidental or consequential damages in connection with the furnishing or use of this document.

#### Copyright Information

This document contains proprietary information that is protected by copyright. All rights are reserved. No part of this publication may be reproduced in any form whatsoever or translated into any language without the prior, written permission of Schmidt+Haensch, GmbH&Co.

Copyright © 2017 Schmidt+Haensch, GmbH&Co.

#### **Trademarks**

Registered names, trademarks, etc. used in this document, even when not specifically marked as such, are protected by law.

Schmidt+Haensch is a registered trademark of:

SCHMIDT+HAENSCH GmbH & Co. Opto-electronic Measuring Instruments Waldstraße 80 / 81 13403 Berlin Germany

Tel:  $+49 / (0)30 - 41 70 72 - 0$ Fax:  $+49 / (0)30 - 41 70 72 - 99$ 

e-Mail: sales@schmidt-haensch.de

Website: www.schmidt-haensch.de

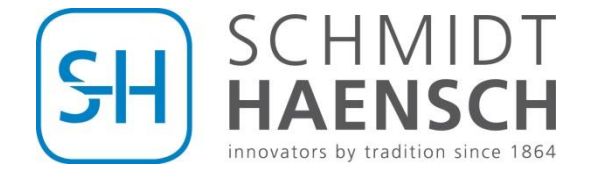